# **Message Class ETBE - Broker Log and Console - Error Messages**

This page explains EntireX Broker Log and Console Messages. These messages have the format:

# ETBE*nnnn*

where ETBE is the message class, and

*nnnn* is the message number in the range 0000-9999

# **Overview of Messages**

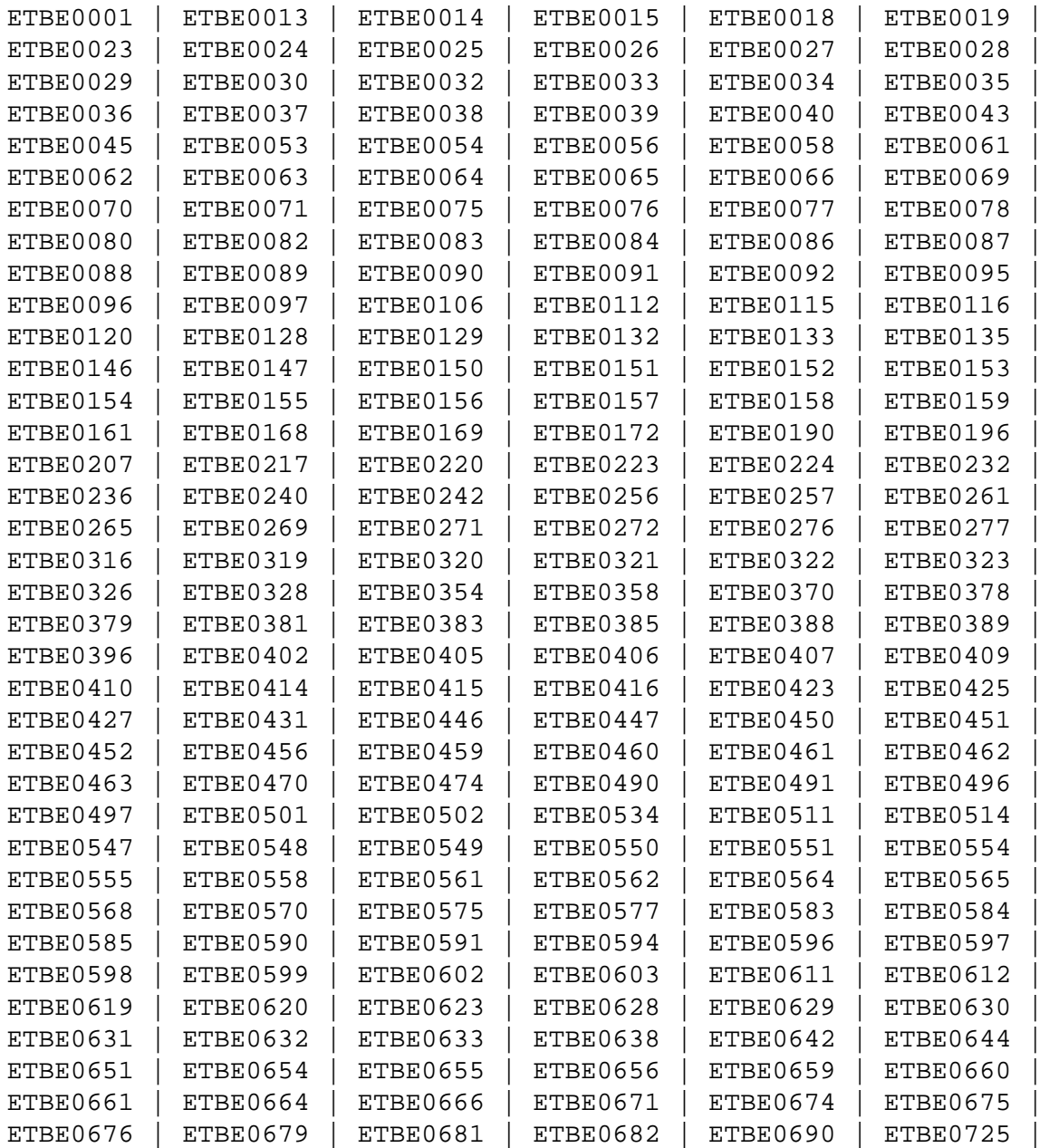

```
ETBE0728 | ETBE0737 | ETBE0738 | ETBE0748 | ETBE0751 | ETBE0752 | 
ETBE0755 | ETBE0756 | ETBE0759 | ETBE0760 | ETBE0761 | ETBE0762 | 
ETBE0763 | ETBE0764 | ETBE0780 | ETBE0799 | ETBE0800 | ETBE0802 | 
ETBE0803 | ETBE0814 | ETBE0840 | ETBE0841 | ETBE0842 | ETBE0850 | 
ETBE0851
```
#### <span id="page-1-0"></span>**ETBE0001 SECURITY: Failed to load user exit**

- **Explanation** EntireX broker was unable to load the security exit. Broker tries to load the security exit only if SECURITY=YES is defined in the attribute file.
- Action Either do not specify the SECURITY=YES in the attribute file, or make the security exit available.

# <span id="page-1-1"></span>**ETBE0013 Value For Keyword Too Long**

- **Explanation** The specified value for a correct keyword in a configuration file (for instance the broker attribute file) has too many characters. This response arises in the following situations:
	- 1. During broker startup when the global resources defined in the section DEFAULTS=BROKER are read, a wrong value length is detected within this section. The broker cannot be started.
	- 2. When a server tries to register with EntireX Broker and the service definition from the DEFAULTS=SERVICE section is read, a wrong value length is detected within this service definition. The service cannot be registered.
- Action Correct the value assigned to the keyword in the configuration file.
- <span id="page-1-2"></span>**ETBE0014 Class def missing or invalid**
- **Explanation** The definition of a server class is either missing or invalid.
- Action Either specify a class definition or use the correct values to specify one.

#### <span id="page-1-3"></span>**ETBE0015 Max Possible NUM-CLIENT Reached**

- **Explanation** This is a temporary resource shortage. The maximum number of broker clients that can be active at one time is reached. A new client cannot be handled until client resources are available again by user timeouts.
- <span id="page-1-4"></span>**Action** Increase NUM-CLIENT (or if CLIENT-NONACT has too high a value, decrease it) in the broker attribute file.

#### **ETBE0018 Max Possible NUM-SERVER Reached**

- **Explanation** This is a temporary resource shortage. The maximum number of broker servers that can be active at one time is reached. New servers are not accepted until server resources are available again, either by deregistrations or user timeouts.
- Action Try to register the server to the broker later. If the error occurs frequently, increase NUM-SERVER (or if SERVER-NONACT has too high a value for some services, decrease it) in the broker attribute file.

# <span id="page-2-0"></span>**ETBE0019 TRANSLATION Not Specified**

# <span id="page-2-1"></span>**ETBE0023 Unknown keyword**

**Explanation** A given keyword in a configuration file (for instance the broker attribute file) is not known by the broker. This response arises in the following situations:

> A given keyword in the configuration file is not known by the broker. This response arises in the following situations:

- 1. During broker startup, when the global resources defined in the section DEFAULTS=BROKER are read, a wrong keyword is detected within this section. The broker cannot be started.
- 2. When a server tries to register with EntireX Broker and the service definition from the DEFAULTS=SERVICE section is read, a wrong keyword is detected within this service definition. The service cannot be registered.
- Action **Correct or remove the keyword in the configuration file as appropriate.**

#### <span id="page-2-2"></span>**ETBE0024 CONV-LIMIT may not be UNLIM**

- **Explanation** The service-specific CONV-LIMIT value is specified with UNLIM. In this special configuration, this is not allowed because the global NUM-CONVERSATION attribute is set to AUTO. See also *Broker Resource Allocation*.
- <span id="page-2-3"></span>**Action** Either change the global NUM-CONVERSATION parameter to a defined value, or change the specific CONV-LIMIT value to a particular value.

# **ETBE0025 CONV-DEFAULT not spec or UNLIM**

- **Explanation** The global CONV\_DEFAULT attribute is either specified as UNLIM or not specified at all. The error occurs in situations where EntireX Broker cannot calculate the number of conversations needed. This situation occurs if
	- NUM-CONVERSATION=AUTO and CONV-DEFAULT=UNLIM and there is at least one service that does not assign CONV-LIMIT, or
	- NUM-CONVERSATION=AUTO and CONV-DEFAULT is undefined and there is at least one service that does not assign CONV-LIMIT.
- Action Correct the error in the attribute file. Define NUM-CONVERSATION with a particular value or define CONV-DEFAULT with a particular value or use the CONV-LIMIT attribute for every single service definition.

#### <span id="page-3-0"></span>**ETBE0026 Zero Value For Keyword Not Allowed**

- **Explanation** The specified value for a correct keyword in a configuration file (for instance the broker attribute file) must not be zero or null value. This response arises in the following situations:
	- 1. During broker startup, when the global resources defined in the section DEFAULTS=BROKER are read, a value of zero or null is detected for a value within this section. The broker cannot be started.
	- 2. When a server tries to register with EntireX Broker and the service definition from the DEFAULTS=SERVICE section is read, a value of zero or null is detected within this service definition. The service cannot be registered.
- Action Correct the value assigned to the keyword in the configuration file.
- <span id="page-3-1"></span>**ETBE0027 Value For Keyword Out Of Range**
- **Explanation** The specified value for a correct keyword in a configuration file (for instance the broker attribute file) is out of range. This response arises in the following situations:
	- 1. During broker startup when the global resources defined in the section DEFAULTS=BROKER are read, the wrong value is detected for a value within this section. The broker cannot be started.
	- 2. When a server tries to register with EntireX Broker and the service definition from the DEFAULTS=SERVICE section is read, a wrong value is detected within this service definition. The service cannot be registered.
- <span id="page-3-2"></span>Action Correct the value assigned to the keyword in the configuration file.

# **ETBE0028 Invalid Value For Keyword**

- **Explanation** The specified value for a correct keyword in a configuration file (for instance the broker attribute file) is wrong. This response arises in the following situations:
	- 1. During broker startup, when the global resources defined in the section DEFAULTS=BROKER are read, a wrong value is detected for a value within this section. The broker cannot be started.
	- 2. When a server tries to register with EntireX Broker and the service definition from the DEFAULTS=SERVICE section is read, a wrong value is detected within this service definition. The service cannot be registered.
- Action Correct the value assigned to the keyword in the configuration file.

# <span id="page-4-0"></span>**ETBE0029 SHORT-BUFF-LIMIT may not be UNLIM**

- **Explanation** The service-specific SHORT-BUFF-LIMIT value is specified with UNLIM. In this special configuration this is not allowed because the global NUM-SHORT-BUFFER attribute is set to AUTO. See also *Broker Resource Allocation*.
- **Action** Either change the global NUM-SHORT-BUFFER parameter to a defined value, or change the specific SHORT-BUFF-LIMIT value to a particular value.

#### <span id="page-4-1"></span>**ETBE0030 SHORT-BUFF-DEF not spec or UNLIM**

- **Explanation** The global SHORT-BUFF-DEF attribute is either specified as UNLIM or not specified at all. The error occurs in situation where EntireX Broker cannot calculate the number of short buffers needed. This situation occurs if
	- NUM-SHORT-BUFFER=AUTO and NUM-SHORT-DEF=UNLIM and there is at least one service that does not assign SHORT-BUFF-LIMIT, or
	- NUM-SHORT-BUFFER=AUTO and NUM-SHORT-DEF is undefined and there is at least one service that does not assign SHORT-BUFF-LIMIT.
- **Action** Correct the error in the attribute file. Define NUM-SHORT-BUFFER with a particular value or define NUM-SHORT-DEF with a particular value or use the SHORT-BUFF-LIMIT attribute for every single service definition.

#### <span id="page-4-2"></span>**ETBE0032 LONG-BUFF-LIMIT may not be UNLIM**

- **Explanation** The service-specific LONG-BUFF-LIMIT value is specified with UNLIM. In this special configuration ,this is not allowed because the global NUM-LONG-BUFFER attribute is set to AUTO.
- **Action** Either change the global NUM-LONG-BUFFER parameter to a defined value, or change the specific SHORT-LONG-LIMIT value to a particular value.

# <span id="page-5-0"></span>**ETBE0033 LONG-BUFF-DEF not spec or UNLIM**

- **Explanation** The global LONG-BUFF-DEF attribute is either specified as UNLIM or not specified at all. The error occurs in situation where EntireX Broker cannot calculate the number of long buffers needed. This situation occurs if
	- NUM-LONG-BUFFER=AUTO and NUM-LONG-DEF=UNLIM and there is at least one service that does not assign LONG-BUFF-LIMIT, or
	- NUM-LONG-BUFFER=AUTO and NUM-LONG-DEF is undefined and there is at least one service that does not assign LONG-BUFF-LIMIT
- Action Correct the error in the attribute file. Define NUM-LONG-BUFFER with a particular value or define NUM-LONG-DEF with a particular value or use the LONG-BUFF-LIMIT attribute for every single service definition.

#### <span id="page-5-1"></span>**ETBE0034 SERVICE**

- **Explanation** The DEFAULTS=SERVICE section in the attribute file could not be found.
- Action Correct the broker attribute file and provide a valid DEFAULTS=SERVICE section. See *Service-specific Attributes* under *Broker Attributes*.

# <span id="page-5-2"></span>**ETBE0035 Duplicate Value Found**

**Explanation** A duplicate keyword a configuration file (for instance the broker attribute file) cannot be read.

> is found. This response arises in the following situation: At EntireX Broker startup time when the global resources defined in the section DEFAULTS=BROKER are read, a duplicate keyword is found within this section. The Broker cannot be started.

**Action** Eliminate the duplicate keyword in the broker attribute file.

#### <span id="page-5-3"></span>**ETBE0036 Unknown service attribute**

- **Explanation** An unknown attribute definition was found. Please refer to the entry in the log file in order to find the line and the column where this error occurred.
- <span id="page-5-4"></span>**Action** Correct the broker attribute file and provide valid attribute definitions. See *Service-specific Attributes* under *Broker Attributes*.
- **ETBE0037 Value must be YES or NO**
- **Explanation** The valid values for this attribute are YES or NO only. Please refer to the entry in the log file to find the line and the column where the error happened.
- **Action** Correct the attribute file and select either YES or NO for the attribute where the error happened

#### <span id="page-6-0"></span>**ETBE0038 Error During Open Of File**

- **Explanation** A configuration file (for instance the broker attribute file) cannot be accessed. This response arises in the following situations:
	- 1. During broker startup, when the global resources defined in the section DEFAULTS=BROKER are read, the broker cannot be started.
	- 2. When a server tries to register with EntireX Broker and the service definition from the DEFAULTS=SERVICE section is read, this service cannot be used.
- Action Contact administrator or check for the following causes:
	- 1. No configuration file is allocated to the broker.
	- 2. The specified configuration file does not exist.
	- 3. The broker has no access to the configuration file, for example for security reasons, or the configuration file is enqueued by another process.
	- 4. The configuration file has an invalid format for the platform used. Refer to the appropriate Installation documentation.
- <span id="page-6-1"></span>**ETBE0039 Env Var ETB\_ATTR not set**

# **Explanation** This message is issued during broker startup. The environment variable ETB ATTR is not set. The broker attribute file cannot be accessed.

<span id="page-6-2"></span>**Action** The environment variable ETB\_ATTR must contain the path and file name of the broker attribute file to get startup parameters and the Service definitions. ETB\_ATTR is set by the broker startup shell script. Check the assignment of ETB\_ATTR.

<span id="page-7-2"></span><span id="page-7-1"></span><span id="page-7-0"></span>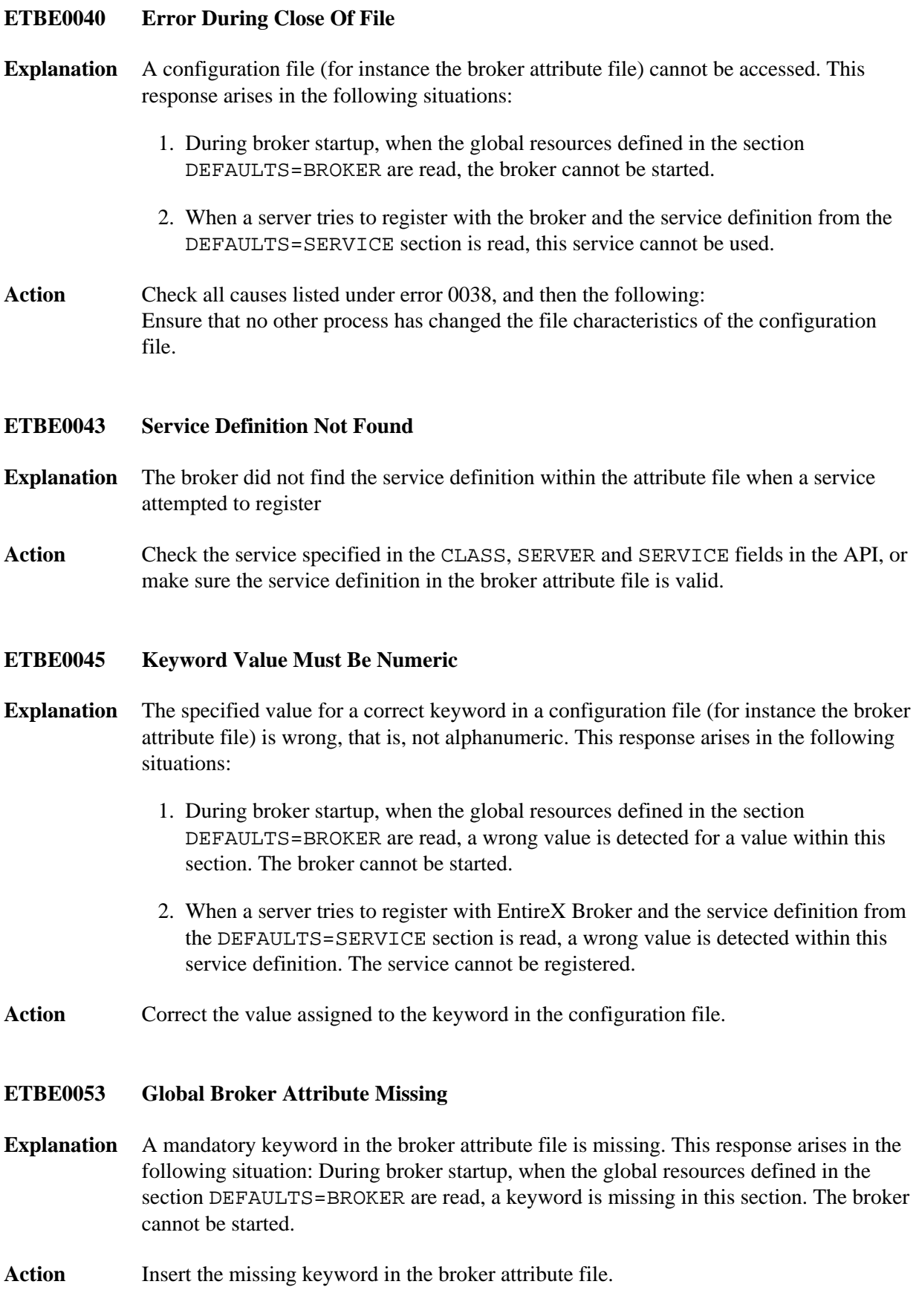

# <span id="page-8-0"></span>**ETBE0054 DEFAULTS=BROKER Section Missing**

- **Explanation** During broker startup, the section DEFAULTS=BROKER with the global resources was not found in the broker attribute file. The broker cannot be started.
- **Action** Define the section DEFAULTS=BROKER in the broker attribute file.

# <span id="page-8-1"></span>**ETBE0056 Parameter processing error**

- **Explanation** During broker startup, an error has been detected in a configuration file parameters (for instance in the broker attribute file).
- Action Examine the broker log data set and the operating system log. Correct the error and restart the broker. If the cause cannot be determined, contact Software AG support.

#### <span id="page-8-2"></span>**ETBE0058 Failed To Get Memory From OS**

- **Explanation** The requested store needed by the definitions made along with the attributes in the section DEFAULTS=BROKER in the broker attribute file is not available from the operating system.
- Action Increase the storage available to the EntireX Broker from the operating system or, if possible, decrease the defined resources in the section DEFAULTS=BROKER in the broker attribute file. The amount of storage required is given by message 0284.

#### <span id="page-8-3"></span>**ETBE0061 Shortage For NUM-LONG-BUFFER**

- **Explanation** This is a resource shortage. Currently, no long message containers are available. Long message containers are used for data/messages longer than 2048 bytes.
- Action Because this is a temporary resource shortage, it makes sense to try the SEND call later in hope that the resource shortage is over. Be careful not to have a loop programmed in this situation. If this occurs frequently, increase the number of long message containers defined in the section DEFAULTS=BROKER with the keyword NUM-LONG-BUFFER.

# <span id="page-8-4"></span>**ETBE0062 Work Queue Anchor For WQEs Missing**

- **Explanation** The entry point to the work queue in the work queue header is not present. This can occur during broker startup. The broker cannot be started.
- <span id="page-8-5"></span>Action Contact Software AG support.

#### **ETBE0063 Failed To Start Worker Task**

- **Explanation** The broker dispatcher has failed to start a worker task. This can occur during broker startup. The broker is active if at least one worker task can be started.
- **Action** Check that the setting of NUM-WORKER in the broker attribute file is not too high for the platform. Examine the broker log data set and the operating system log. Correct the error and restart the broker. If the cause cannot be determined, contact Software AG support.

#### <span id="page-9-0"></span>**ETBE0064 Failed To Start All Workers Tasks**

- **Explanation** The broker dispatcher has failed to start any worker task. This can occur at broker startup. The broker cannot be started.
- **Action** Examine the broker log data set and the operating system log. Correct the error and restart the broker. If the cause cannot be determined, contact Software AG support.
- <span id="page-9-1"></span>**ETBE0065 WQEs Lost**
- **Explanation** The broker dispatcher has problems distributing the work to the worker subtasks.
- **Action** Contact Software AG support.
- <span id="page-9-2"></span>**ETBE0066 No Worker Task Dispatched**
- **Explanation** The broker dispatcher cannot find a worker subtask to delegate work to. The broker is stopped immediately.
- Action **Contact Software AG support.**

#### <span id="page-9-3"></span>**ETBE0069 NUM-LONG-BUFFER Available Again**

- **Explanation** This message is issued when the resource shortage in the long message container is over. You may find a 0061 error message in the log data set denoting the start of the resource shortage.
- Action None. This message is informational only.

#### <span id="page-9-4"></span>**ETBE0070 Abnormal End Of Dispatcher**

**Explanation** The broker dispatcher has ended abnormally. The broker is stopped immediately.

Action **Contact Software AG support.** 

# <span id="page-10-0"></span>**ETBE0071 NUM-SHORT-BUFFER Available Again**

- **Explanation** This message is issued when the resource shortage in the short message container is over. You may find a 0057 error message in the log data set denoting the start of the resource shortage.
- Action None. This message is for information purposes only.

# <span id="page-10-1"></span>**ETBE0075 TRANS: Failed To Load Routine**

- **Explanation** The user exit that performs translation services could not be loaded. The translation routine for the service is specified by the TRANSLATION parameter for the service in the attribute file. The routine is loaded during RECEIVE calls to the broker.
- **Action** Check the log data set for further load failure messages. Possible causes for the failure are:
	- 1. An incorrect name for the translation routine is specified.
	- 2. The translation routine is linked incorrectly.
	- 3. The translation routine does not reside in a library accessible by the Broker.
- <span id="page-10-2"></span>**ETBE0076 No Free OMB - Log Messages Lost**
- **Explanation** While writing a message to the log data set, a resource shortage occurred and the output of a log message is not possible.
- Action Contact Software AG support.
- <span id="page-10-3"></span>**ETBE0077 Unknown Route Code Detected**
- **Explanation** The broker detected an error while writing a message. Messages are normally routed to the COM task for output.
- Action Contact Software AG support.

# <span id="page-10-4"></span>**ETBE0078 No OMB Available - Broker Failed**

- **Explanation** The broker detected an error while writing a message. The structure for routing messages to the COM task does not exist or is destroyed. The broker is stopped immediately.
- <span id="page-10-5"></span>Action **Contact Software AG support.**

# **ETBE0080 SHUTDOWN DUE TO INITIALIZATION ERROR**

- **Explanation** During broker startup, the EntireX Broker detected an initialization error which causes shutdown.
- **Action** Examine the output referenced by the SYSPRINT DD statement as well as the broker log data set and the operating system log. Correct the error and restart the broker. If the cause cannot be determined, contact Software AG support.

#### <span id="page-11-0"></span>**ETBE0082 Failed To Start Timeout Manager**

- **Explanation** The broker has failed to start the TOM Task. This situation can occur during broker startup. The broker cannot be started.
- **Action** Examine the broker log data set and the operating system log. Correct the error and restart the broker. If the cause cannot be determined, contact Software AG support.

# <span id="page-11-1"></span>**ETBE0083 SYSPRINT FAILED TO OPEN**

- **Explanation** During broker startup, an error has been detected attempting to open the data set referenced by the SYSPRINT DD statement. The attempted output from the echo of the broker startup parameters, the persistent store parameters, and the broker attribute file parameters to the data set referenced by the SYSPRINT DD statement failed.
- **Action** Examine the SYSPRINT DD statement, the broker log data set and the Operating System log. Correct the error and restart the broker. If the cause cannot be determined, contact Software AG support.

#### <span id="page-11-2"></span>**ETBE0084 Failed to start Common Output Manager**

- **Explanation** The broker dispatcher has failed to start the Common Output Manager. This can occur when EntireX is started on BS2000/OSD.
- **Action** Examine the broker log data set and the operating system log. Correct the error and restart the broker. If the cause cannot be determined, contact Software AG support.

#### <span id="page-11-3"></span>**ETBE0086 BROKER STARTUP PARAMETER(S) ERROR**

- **Explanation** During broker startup, at least one error has been detected in the EntireX Broker startup parameters.
- **Action** Examine the output referenced by the SYSPRINT DD statement as well as the broker log data set and the operating system log. Correct the error and restart the broker. If the cause cannot be determined, contact Software AG support.

<span id="page-12-5"></span><span id="page-12-4"></span><span id="page-12-3"></span><span id="page-12-2"></span><span id="page-12-1"></span><span id="page-12-0"></span>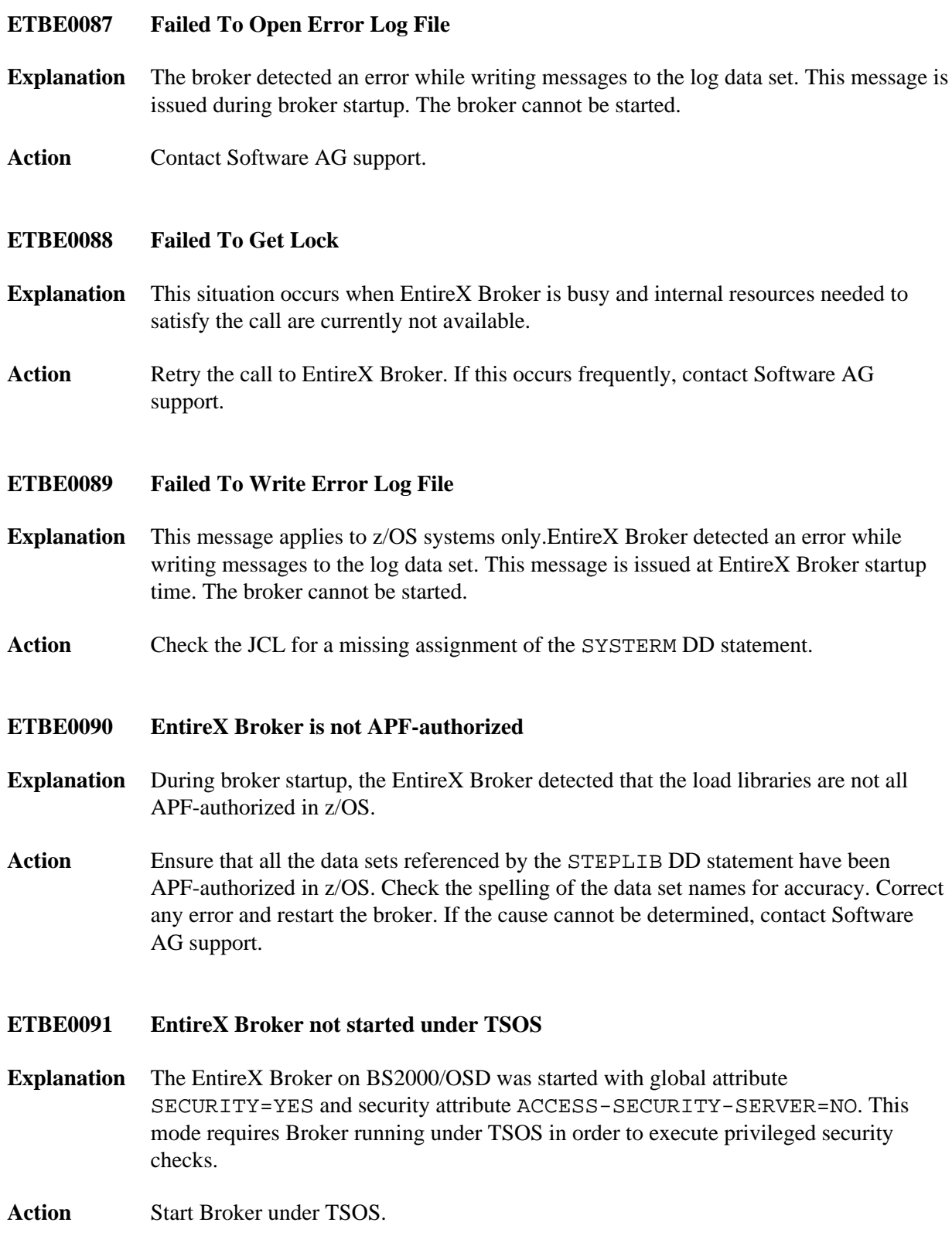

<span id="page-13-4"></span><span id="page-13-3"></span><span id="page-13-2"></span><span id="page-13-1"></span><span id="page-13-0"></span>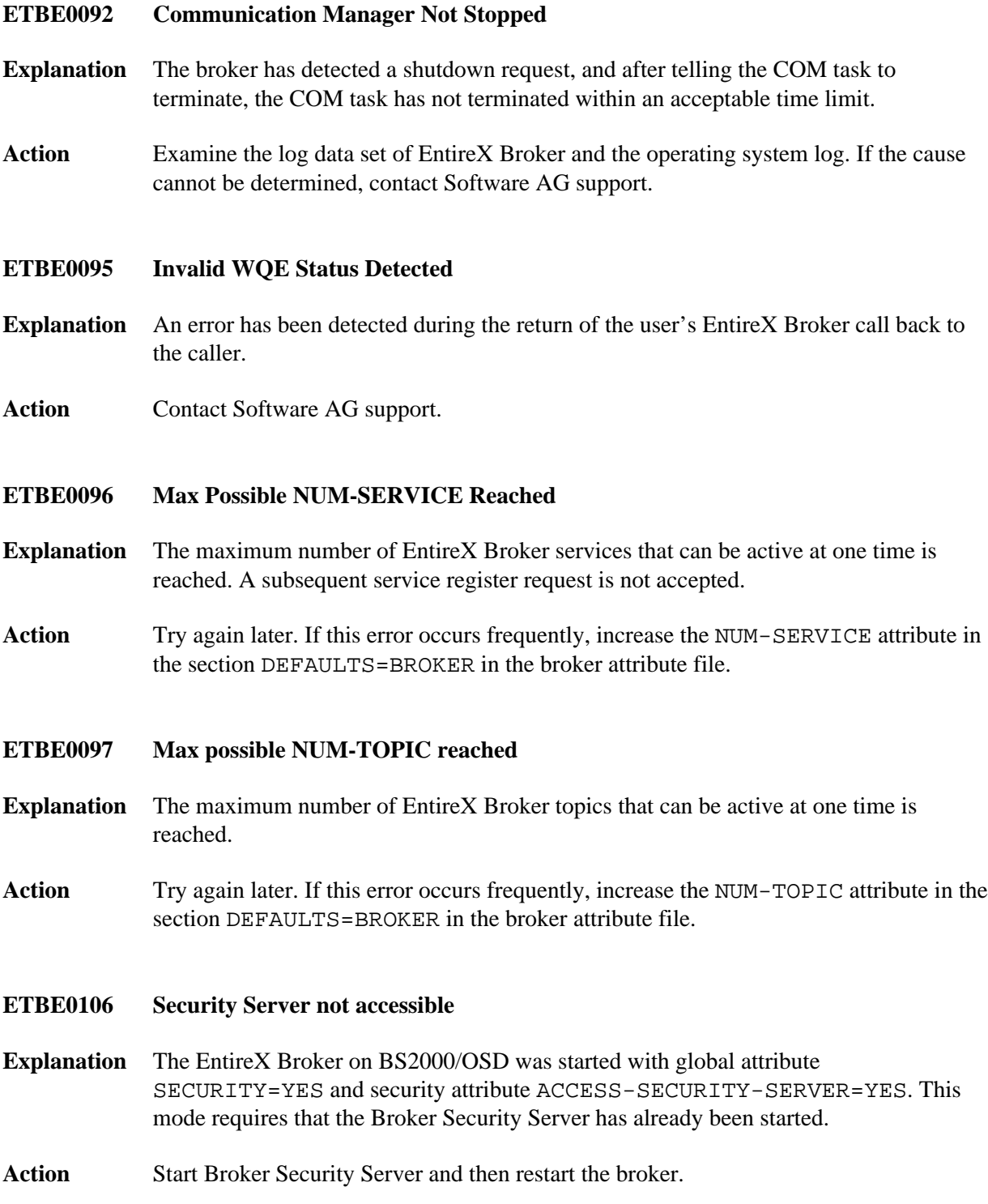

# **ETBE0112 No SUBSCRIBER-STORE assigned**

- **Explanation** A topic is defined as ALLOW-DURABLE=YES but there is no subscriber store defined to save the subscriber data on any store.
- **Action** Either change the topic attributes to ALLOW-DURABLE=NO which makes it impossible to make a durable subscription, or set the value of global attribute SUBSCRIBER-STORE to PSTORE. A valid SUBSCRIBER-STORE requires additional attributes for the persistent store type etc.

#### **Note:**

The secondary persistent store (SSTORE) feature is no longer available. We recommend you use the PSTORE persistent store to store your subscriber data, by setting Broker-specific parameter SUBSCRIBER-STORE=PSTORE.

#### <span id="page-14-0"></span>**ETBE0115 NET: NODE attribute missing**

- **Explanation** Attribute NODE in section DEFAULTS=NET is not defined. However, attribute NODE is necessary to identify the DBID that the broker uses to work as an addressable "target". Extracting the DBID from the numeric section of the BROKER-ID is no longer supported.
- Action Set attribute NODE=dbid.

#### <span id="page-14-1"></span>**ETBE0116 Allocation of Communicator pool failed**

- **Explanation** During Broker startup, the shared memory for the Communicator instances could not be allocated. The previous message in the broker error log contains detailed information about the allocation problem.
- **Action** Check the previous error log message to solve the problem. If the shared memory is already allocated, a message "File exists" is written as the previous log message.
- <span id="page-14-2"></span>**ETBE0120 Broker Startup Failed**
- **Explanation** Broker startup has failed.
- **Action** Examine the broker log data set and the operating system log and use the information message in the log data set issued at startup to determine the cause of the error. If you cannot determine the cause, contact Software AG support.

# <span id="page-14-3"></span>**ETBE0128 Work queue full or alloc XWQE failed**

- **Explanation** The broker was unable to successfully allocate a worker queue entry (WQE) because insufficient entries are available.
- Action Increase the parameter NUM-WQE in the broker attribute file.

<span id="page-15-5"></span><span id="page-15-4"></span><span id="page-15-3"></span><span id="page-15-2"></span><span id="page-15-1"></span><span id="page-15-0"></span>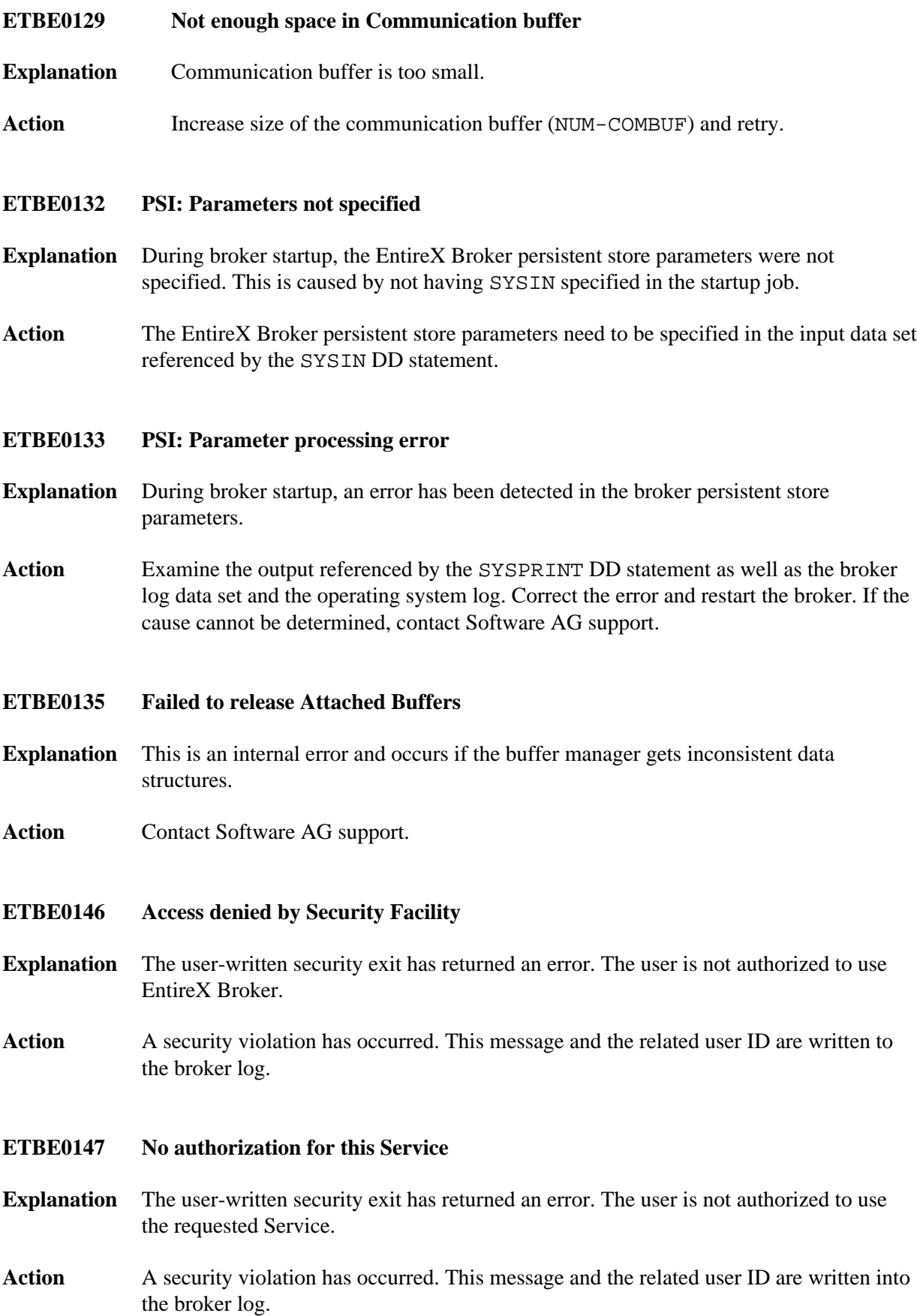

<span id="page-16-2"></span><span id="page-16-1"></span><span id="page-16-0"></span>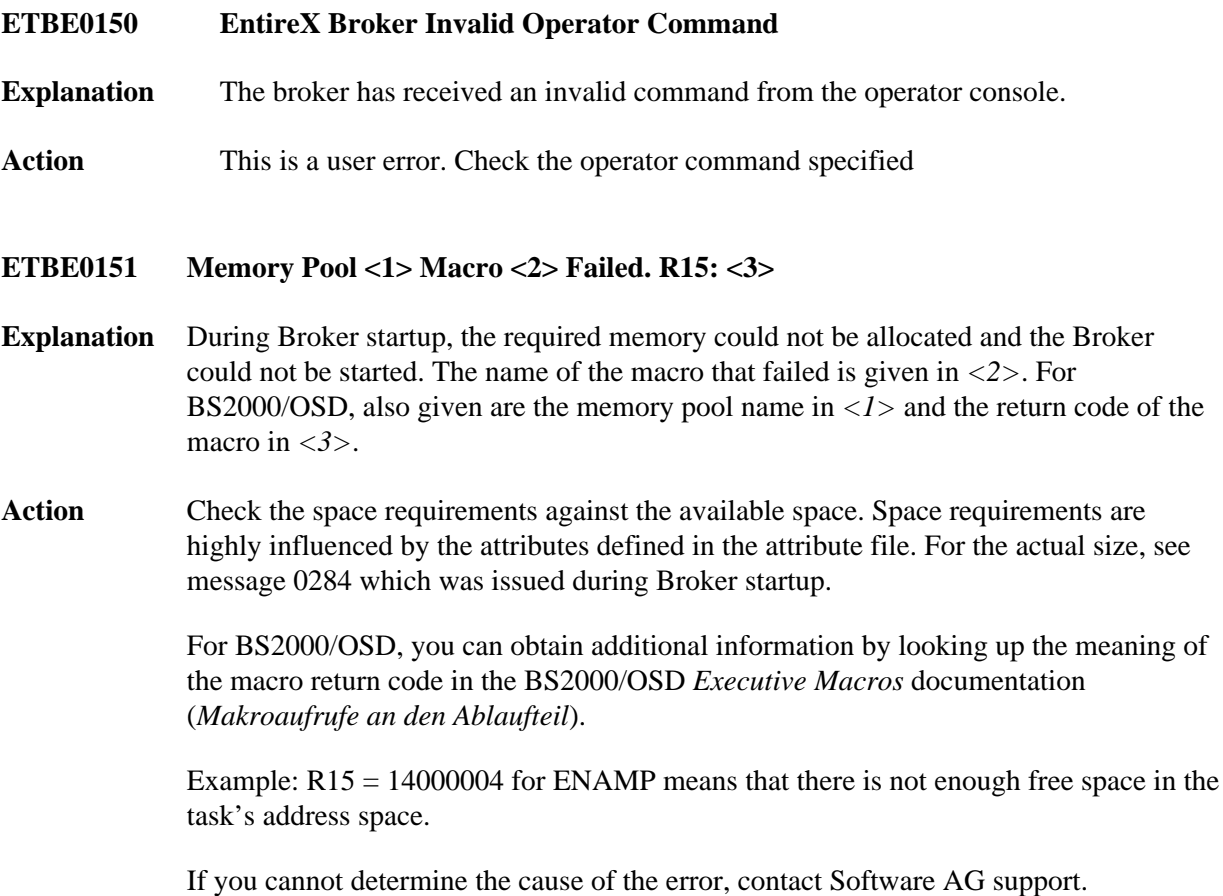

#### **ETBE0152 Attach Error: <1>**

- **Explanation** This message applies to BS2000/OSD only. During startup, the Broker engine could not start the Dispatcher or the Dispatcher could not start the other Broker tasks. Therefore, the broker could not be started.
- Action Administrator Depending on the additional error information:
	- 1. error\_code from ENTER for task

BS2000/OSD returns error message code error\_code for ENTER/ENTER-JOB command which is used to start task task. Analyze the error message code and check parameter PRM... for task in EntireX Broker engine parameter file. Example: JMS0031 from ENTER for ETBTOM means that BS2000/OSD has given error JMS0031 which means "job class not known to system". The cause for this error is a wrong job class name specified with parameter PRMTOM.

2. Internal error during ENTER for task

The ENTER/ENTER-JOB command itself causes a problem. Contact Software AG support.

3. No JCL defined for task

The JCL location was not specified correctly. Check parameter JOB.... for task in EntireX Broker engine parameter file for example, parameter JOBTOM if task is TOM.

#### <span id="page-17-0"></span>**ETBE0153 Load For Module <1> Failed - Abend**

- **Explanation** This message applies to BS2000/OSD only. During startup, the identified Broker module could not be loaded and therefore the broker could not be started.
- **Action** The module must be contained in the module library that is assigned to link name DDLIB2 in the broker startup procedure. If this has been done correctly and you cannot determine the cause of the error, contact Software AG support.

#### <span id="page-17-1"></span>**ETBE0154 No Response From Dispatcher**

**Explanation** The EntireX Broker engine has not received "Ready for work" from the Broker Dispatcher and the broker cannot be started.

Action z/OS and z/VSE users, contact Software AG support.

BS2000/OSD users, ensure that the Dispatcher task was started correctly and program ETBMAIN was loaded before this error message was issued. If both are true, contact Software AG support.

<span id="page-18-0"></span>**ETBE0155 <1> Unknown ECB Name <2>**

- **Explanation** This message applies to BS2000/OSD only. The ECB name that determines the event name for BS2000/OSD eventing is invalid. The program where the error was detected is identified in the message  $\left(\langle l \rangle \right)$  and  $\langle 2 \rangle$ ).
- Action Contact Software AG support.

# <span id="page-18-1"></span>**ETBE0156 ETBXSI: Invalid Task Type**

- **Explanation** This message applies to BS2000/OSD only. The task name was not passed correctly to a task started by the Broker Engine or the Broker Dispatcher and therefore the broker could not be started.
- Action Contact Software AG support.
- <span id="page-18-2"></span>**ETBE0157 <1> Macro <2> Failed. R15: <3>**
- **Explanation** This message applies to BS2000/OSD only. A BS2000/OSD macro has returned an error. If this happens during startup, the EntireX Broker cannot be started. The name of the program where the error was detected is given in *<1>*, the macro name in *<2>*, and the return code in *<3>*.
- **Action** Check the explanation for the return code in the BS2000/OSD *Executive Macros* documentation (*Makroaufrufe an den Ablaufteil*). If the cause cannot be determined, contact Software AG support.
- <span id="page-18-3"></span>**ETBE0158 <1> Unresolved Pointer To <2>**
- **Explanation** The address of an internal structure is not valid. The name of the program where the error was detected is given in  $\langle l \rangle$  and the name of the structure is given in  $\langle 2 \rangle$ .
- <span id="page-18-4"></span>Action Contact Software AG support.

#### **ETBE0159 <1> Log Error: <2>**

- **Explanation** An error has occurred during logging done in the EntireX Broker engine. The name of the program where the error was detected is given in *<1>*. *<2>* contains additional information about the error situation.
- **Action** Depends on the additional error information:

#### **File not assigned**

Check JCL of EntireX Broker start job for CLOG assignment.

**OPEN error**  Check access to file assigned to CLOG. Ensure that the CLOG file has the correct format for the platform used.

#### **Data set is full**

This is for information purposes only. Logging is stopped but EntireX Broker continues.

Any other error situation: contact Software AG support.

#### <span id="page-19-0"></span>**ETBE0161 Broker Version vrsn Initialization Failed**

- **Explanation** The EntireX Broker engine could not start the Dispatcher successfully, or the Dispatcher started but has not reached "Ready for work and active". Notation *vrsnn* refers to the version, release, SM and patch level, for example 61102 if patch 2 is installed.
- Action Examine the broker log data set and the operating system log. Correct the error and restart the broker. If you cannot determine the cause of the problem, contact Software AG support.
- <span id="page-19-1"></span>**ETBE0168 This instance of BROKER already running**
- **Explanation** You have attempted to start a Broker that is already running.
- Action This message is for information purposes only.

#### <span id="page-19-2"></span>**ETBE0169 XTI Operator Control Initialize Failed**

- **Explanation** Broker cannot create the thread to run the XTI operator command handler. This component is needed to run the Adabas/Entire Net-Work transport properly on Windows platforms. Broker will shutdown.
- <span id="page-19-3"></span>**Action** Please check previous error messages and contact Software AG support.

#### **ETBE0172 Failed to get Attached Buffers**

- **Explanation** The broker buffer manager could not allocate memory for the RECEIVE buffer. A detailed error message follows this message.
- Action Check the next error message line in the EntireX broker error log.

# <span id="page-20-0"></span>**ETBE0190 API: Invalid Cmd/Info Services Version**

- **Explanation** The EntireX Broker kernel does not recognize the Command and Information Services API version requested.
- Action This is a user error. Please check the following:
	- If you are using ETBINFO, ETBCMD or any other Software AG-provided Command and Information Services application: Check that the version of ETBINFO or ETBCMD is the same or earlier than the version of the Broker kernel.
	- If you are using your own Command and Information Services application: verify that the Command and Information Services API version will work with the version of EntireX. The following table shows the maximum CIS API version for the respective version of EntireX:

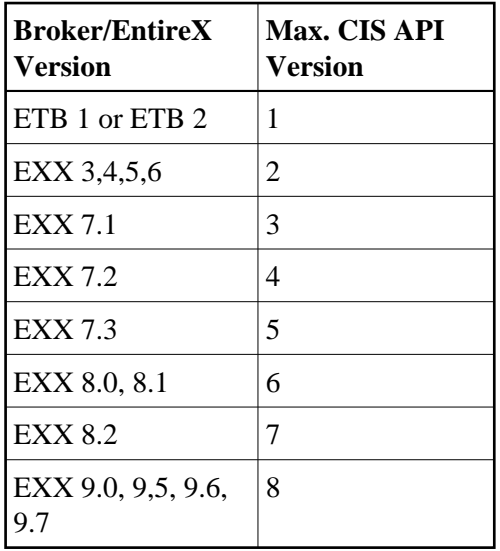

<span id="page-20-1"></span>A possible cause for this error is a SEND-LENGTH that is too short. Increase this value if necessary.

#### **ETBE0196 Disconnected Due To New Location**

- **Explanation** This situation occurs only when working with the TOKEN parameter in the API; that is, the user is identified by USER-ID/TOKEN instead of USER-ID/Internal ID. If the user changes the physical location between EntireX Broker calls (e.g., a new session from another terminal), the old session retrieves this response. The new session takes all conversations of the old session.
- Action The program has to be ended.

# <span id="page-21-0"></span>**ETBE0207 STUB: No request or reply buffer**

- **Explanation** This is a problem with the broker stub used by the application. The stub did not send the broker call in the correct internal format.
- Action Check that the broker stub being used is the correct one. Check the log data set for an image of the internal format. Examine this string for the user issuing the call.

#### <span id="page-21-1"></span>**ETBE0217 Worker Task Failed - Broker Stopped**

- **Explanation** The broker dispatcher has detected the abend of a worker task. The broker is stopped immediately.
- Action If the problem reoccurs, start the broker with parameter SIGCATCH=NO. This will produce a dump of the error situation. Send this dump to Software AG support.

#### <span id="page-21-2"></span>**ETBE0220 Counter gets negative:**

- **Explanation** One of the internal counters describing the number of used short buffers, long buffers, etc. has become negative.
- Action **Contact Software AG support.**

# <span id="page-21-3"></span>**ETBE0223 ERROR FROM USER TRANSLATION**

- **Explanation** This message is written if the user translation or conversion routine has an error. The message indicates active class.name.service and name of the relevant translation or conversion routine.
- <span id="page-21-4"></span>Action This is a user error. Check the application, locale string assigned and designated translation or conversion exit. Correct the error.

<span id="page-22-5"></span><span id="page-22-4"></span><span id="page-22-3"></span><span id="page-22-2"></span><span id="page-22-1"></span><span id="page-22-0"></span>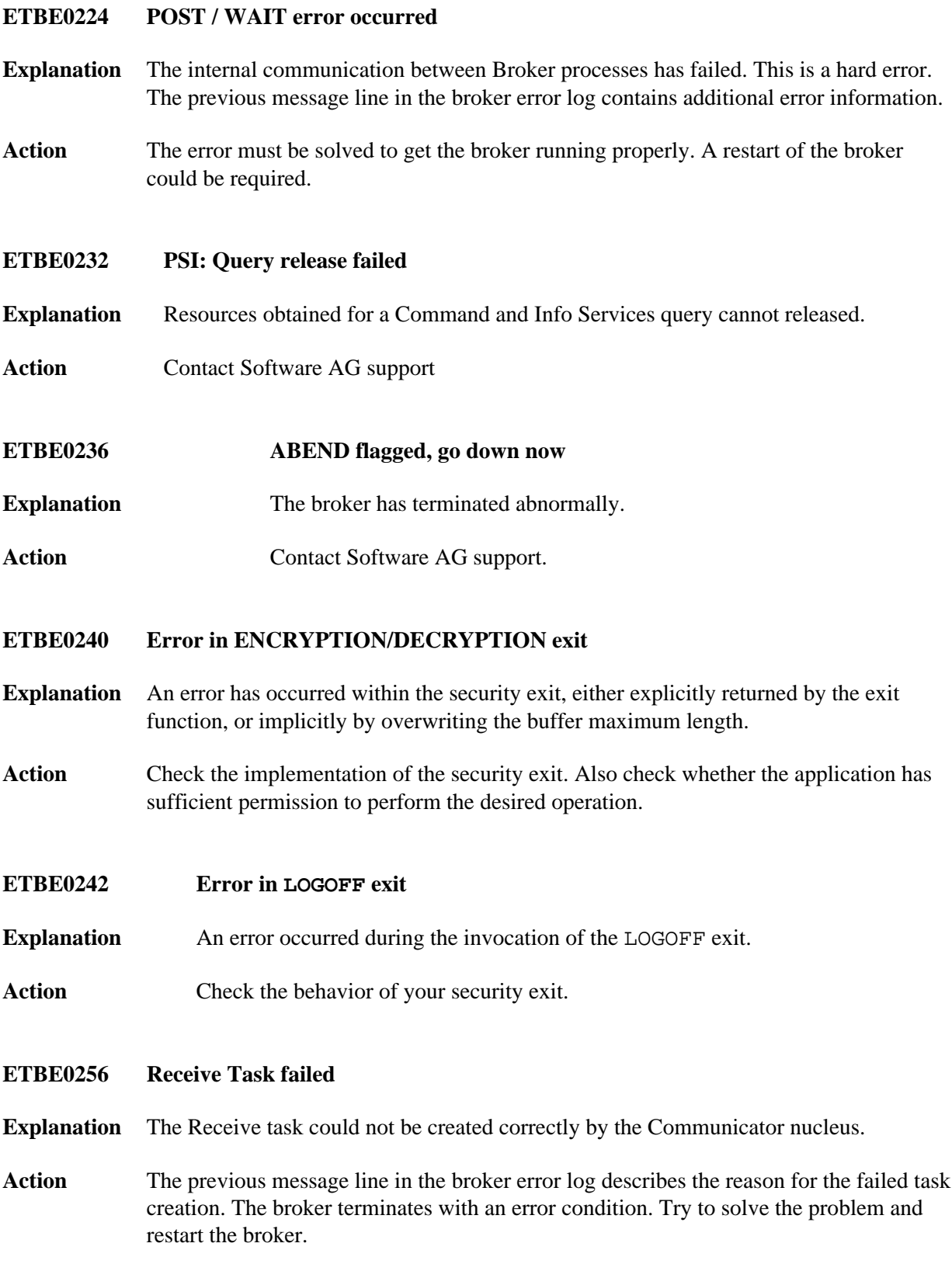

#### **ETBE0257 Reply Task failed**

**Explanation** The Communicator nucleus could not create the Reply task correctly.

Action The previous message line in the broker error log describes the reason for the failed task creation. EntireX Broker terminates with an error condition. Try to solve the problem and restart the broker.

#### <span id="page-23-0"></span>**ETBE0261 No free participant entry**

- **Explanation** The broker has detected an error while searching for a free PCB entry. There is no PCB entry available.
- **Action** Increase NUM-SERVER and/or NUM-CLIENT.
- <span id="page-23-1"></span>**ETBE0265 No free service entry**
- **Explanation** The broker has detected an error while searching for a free SCB (Service Control Block) entry. There is no SCB entry available. The number of SCBs is set based upon the number of clients, servers, and services. When this error is returned, it means that all of the SCBs are in use. The current formula for the number of SCBs is: NUM-CLIENTS + NUM-SERVERS + NUM-SERVICES + 5.

#### **Action** Recommendations:

- $\bullet$  Increase NUM-SERVICE.
- **•** Increase NUM-SERVER.
- $\bullet$  Increase NUM-CLIENTS.

Increasing the values will increase the total number of SCBs.

To free up the idle SCBs sooner:

- Decrease CLIENT-NONACT.
- Decrease CONV-NONACT.
- **Set SERVER-NONACT.**

Decreasing the non-activity timers will cause the inactive resources to be made available to other users.

<span id="page-23-2"></span>If DYNAMIC-MEMORY-MANAGEMENT is set to YES, this error should no longer occur.

#### **ETBE0269 PSTORE required**

**Explanation** An EntireX Broker call involving PSTORE is requested but EntireX Broker runs with setting PSTORE=NO. Any PSTORE operation is prohibited.

Action **Contact your Broker Administrator.** 

#### <span id="page-24-0"></span>**ETBE0271 Communicator Nucleus failed**

**Explanation** The Communicator nucleus could not initialize tasks or resources correctly.

- Action The previous message lines in the broker error log describe the reason for the failed Communicator initialization. EntireX Broker terminates with an error condition. Try to solve the problem and restart the broker.
- <span id="page-24-1"></span>**ETBE0272 Inactive task detected**
- **Explanation** Each EntireX Broker process waits a short time after successful initialization. The process then checks all other Broker processes for activity. If a task is not active, this message is issued.The broker performs its shutdown processing and terminates with an error.
- Action Check the reason for the failed process and try to solve the problem.
- <span id="page-24-2"></span>**ETBE0276 :1: / Various MCI Errors on UNIX**
- <span id="page-24-3"></span>**ETBE0277 PSI: Replace operation failed**
- **Explanation** The PSTORE operation to replace the contents of a unit of work failed.
- **Action** Examine the broker log file for more information and contact Software AG support if necessary.
- <span id="page-24-4"></span>**ETBE0316 PSI: Persistent Store init failed**
- **Explanation** Initialization of the persistent store failed. The broker could not be initialized.
- <span id="page-24-5"></span>Action Verify that the persistent store environment is set up properly and restart the broker.

#### **ETBE0319 PSI: WRITE failed**

- **Explanation** An attempt to write data to the persistent store has failed.
- **Action** Examine the broker log file for more information and contact Software AG support if necessary.
- <span id="page-25-0"></span>**ETBE0320 PSI: READ control data failed**
- **Explanation** An attempt to read control data from the persistent store has failed.
- **Action** Examine the broker log file for more information and contact Software AG support if necessary.
- <span id="page-25-1"></span>**ETBE0321 PSI: READ message data failed**
- **Explanation** An attempt to read message data from the persistent store has failed.
- **Action** Examine the broker log file for more information and contact Software AG support if necessary.

#### <span id="page-25-2"></span>**ETBE0322 PSI: UPDATE failed**

- **Explanation** An attempt to update the persistent store has failed.
- **Action** Examine the broker log file for more information and contact Software AG support if necessary.
- <span id="page-25-3"></span>**ETBE0323 PSI: WRITE both failed**
- **Explanation** An attempt to write two data items to the persistent store has failed.
- **Action** Examine the broker log file for more information and contact Software AG support if necessary.

# <span id="page-25-4"></span>**ETBE0326 PSI: PURGE failed**

- **Explanation** An attempt to delete data from the persistent store has failed.
- <span id="page-25-5"></span>**Action** Examine the broker log file for more information and contact Software AG support if necessary.

<span id="page-26-4"></span><span id="page-26-3"></span><span id="page-26-2"></span><span id="page-26-1"></span><span id="page-26-0"></span>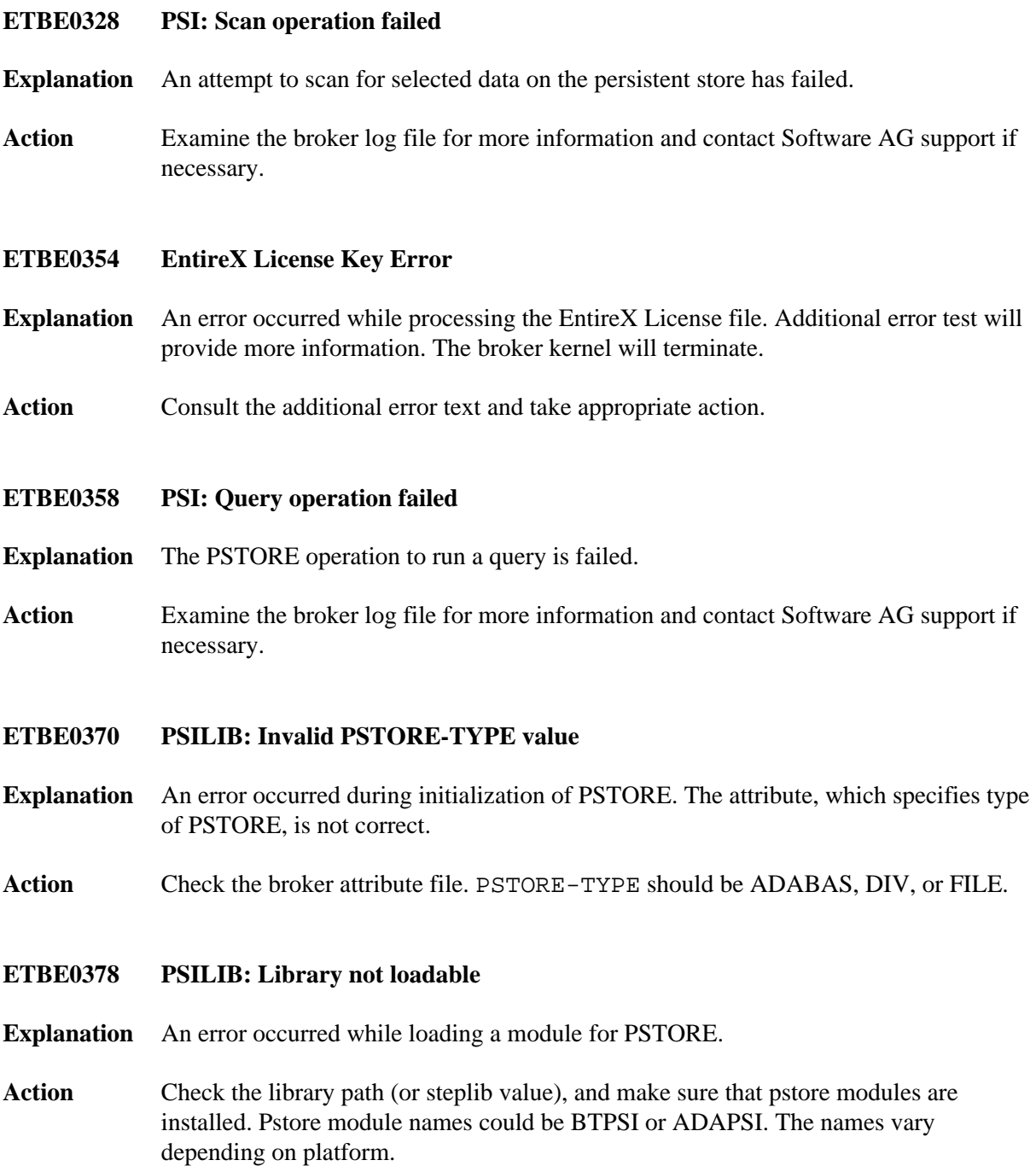

#### **ETBE0379 API: Inconsistent security installation**

**Explanation** The setting for security in the broker kernel is different from the settings in one or more of the broker stubs. Either the broker kernel and all stubs must be configured to operate with security, or the kernel and all stubs must be configured to operate without security. See *Security Solutions in EntireX*.

> For ACI version 8 and above, this error can be caused by an application not honoring the returned value of kernel security in the broker control block field.

**Action** Ensure the security settings are consistent for broker kernel and all the stubs.

#### <span id="page-27-0"></span>**ETBE0381 Unable to get lock for PCB Create**

- **Explanation** The broker is busy and the internal resources needed to satisfy the call are currently not available (due to concurrent attempts to serialize the process of creating a user, a block occurs and the user cannot get logged on).
- Action Retry the call to the broker. If this happens frequently, contact Software AG support.

#### <span id="page-27-1"></span>**ETBE0383 PSILIB: PSILIB: PSTORE value invalid**

- **Explanation** This error is associated with an invalid value for the PSTORE parameter for the persistent store being used.
- **Action** Check the available values for PSTORE for the target persistent store. To create a new (empty) B-tree persistent store, use PSTORE=COLD.

#### **Note:**

B-tree is no longer supported. Using B-tree, data could be lost under certain machine failure conditions.

#### <span id="page-27-2"></span>**ETBE0385 Topic definition not found**

- **Explanation** The broker did not find the topic definition within the attribute file when a topic attempted to subscribe.
- **Action** Check the topic specified in the TOPIC field in the API, or make sure the topic definition in the broker attribute file is valid.

# <span id="page-27-3"></span>**ETBE0388 PSI: UOWs can NOT be persisted**

- **Explanation** A request for a UOW to be persisted (STORE=BROKER) cannot be fulfilled, because at startup the broker attributes specify no persistent store (PSTORE=NO).
- Action Review broker attribute settings related to the persistent store.

# <span id="page-28-5"></span><span id="page-28-4"></span><span id="page-28-3"></span><span id="page-28-2"></span><span id="page-28-1"></span><span id="page-28-0"></span>**ETBE0389 PSI: UOW status can NOT be persisted Explanation** A request for a UOW status to be persisted cannot be accomplished, since at startup, the broker attributes specify no persistent store (PSTORE=NO). Action Review broker attribute settings related to the persistent store. **ETBE0396 Start of SSL Communicator Failed Explanation** Broker cannot create the thread to run the communication manager for SSL transport. If it is not possible to start at least one communication manager, broker will shutdown. **Action** Please check previous error messages and contact Software AG support. **ETBE0402 SECURITY/ENCRYPTION-LEVEL mismatch Explanation** A mismatch in the broker attribute file has been detected: If an ENCRYPTION-LEVEL is specified, then SECURITY must be set to YES. Action Verify that the security exit is present and set SECURITY=YES to enable ENCRYPTION-LEVEL processing. **Note:** The broker attribute setting SECURITY=NO cannot be used with any encryption level not equal to  $0$  (= zero); otherwise the ETBE0402 error condition will occur when application issues registration command. **ETBE0405 PSI: UOW Index initialization failed Explanation** The broker tried to create an internal index for every unit of work. This operation failed. **Action** Examine the broker log file for more information and contact Software AG support if necessary. **ETBE0406 PSI: Add entry to UOW Index failed Explanation** The broker tried to add an entry to the internal index for units of work. This operation failed. **Action** Examine the broker log file for more information and contact Software AG support if necessary.

<span id="page-29-2"></span><span id="page-29-1"></span><span id="page-29-0"></span>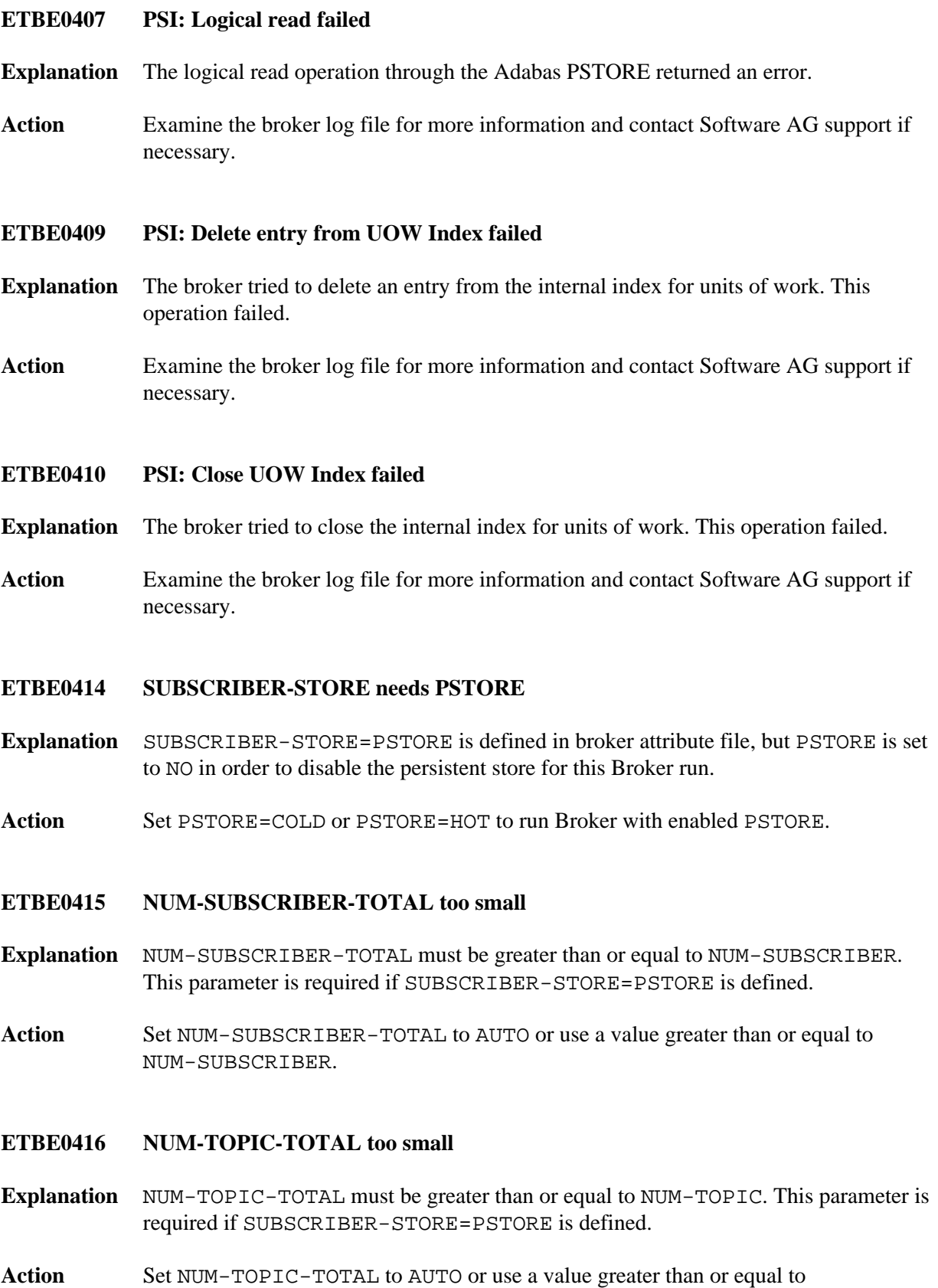

<span id="page-29-4"></span><span id="page-29-3"></span>NUM-TOPIC.

#### <span id="page-30-0"></span>**ETBE0423 AUTO/Catch-All Service mismatch**

- **Explanation** A mismatch in the broker attribute file has been detected: if the catch-all service has been defined (CLASS=  $\star$ , SERVER=  $\star$ , SERVICE =  $\star$ ) then the value of AUTO is not allowed for the NUM-CONVERSATION, NUM-LONG-BUFFER or NUM-SHORT-BUFFER attributes.
- Action If the catch-all service is defined, make sure the attributes NUM-CONVERSATION, NUM-LONG-BUFFER and NUM-SHORT-BUFFER all have specified values.

#### <span id="page-30-1"></span>**ETBE0425 Start of TCP Communicator Failed**

- **Explanation** Broker cannot create the thread to run the communication manager for TCP/IP transport. If it is not possible to start at least one communication manager, Broker will shutdown.
- **Action** Please check previous error messages and contact Software AG support.
- <span id="page-30-2"></span>**ETBE0427 Failed to start Any Communicators**
- **Explanation** Broker is not able to start at least one communication manager and shuts down.
- **Action** Please check previous error messages and contact Software AG support.
- <span id="page-30-3"></span>**ETBE0431 Error during read of file**
- **Explanation** A configuration file (for instance the broker attribute file) cannot be read.
- Action Make sure that the configuration file is readable and not corrupt.

#### <span id="page-30-4"></span>**ETBE0446 ATTR: SERVER-LIMIT may not be UNLIM**

- **Explanation** The service-specific SERVER-LIMIT value is specified with UNLIM. In this special configuration, this is not allowed because the global NUM-SERVER attribute is set to AUTO. See also *Broker Resource Allocation*.
- <span id="page-30-5"></span>Action Either change the global NUM-SERVER parameter to a defined value, or change the specific SERVER-LIMIT value to a particular value.

# **ETBE0447 ATTR: SERVER-DEFAULT not spec or UNLIM**

- **Explanation** The global SERVER-DEFAULT attribute is either specified as UNLIM or not specified at all. The error occurs in situations where EntireX Broker cannot calculate the number of servers needed. This situation occurs if
	- NUM-SERVER=AUTO and SERVER-DEFAULT=UNLIM and there is at least one service that does not assign SERVER-LIMIT, or
	- NUM-SERVER=AUTO and SERVER-DEFAULT is undefined and there is at least one service that does not assign SERVER-LIMIT.
- Action Correct the error in the attribute file. Define NUM-SERVER with a particular value or define SERVER-DEFAULT with a particular value or use the SERVER-LIMIT attribute for every single service definition.
- <span id="page-31-0"></span>**ETBE0450 Error during data compression**
- **Explanation** Compression of the data was attempted, but resulting size was equal to or greater than original data.
- **Action** The compress option is turned OFF for this transmission of data; data will not be compressed.
- <span id="page-31-1"></span>**ETBE0451 Error during data decompression**
- **Explanation** During a decompress operation, failure occurred; it is most likely the result of insufficient memory for the process.
- Action Increase available memory for process, if possible.
- <span id="page-31-2"></span>**ETBE0452 Unexpected error during comp/decomp**
- **Explanation** Error resulted from a compress or decompress operation, and is not accounted for by Errors 450 or 451.
- Action Save trace information. Contact Software AG support.

#### <span id="page-31-3"></span>**ETBE0456 Accounting file did not open; set to off**

- **Explanation** The accounting output file on UNIX or Windows failed to open during Broker startup. The accounting function is turned off.
- Action If accounting is not needed, no action is required. If accounting is needed, ensure that the accounting file to be written to is not in use by another process. After the accounting file is freed, the Broker must be restarted.

# <span id="page-32-0"></span>**ETBE0459 PUBLICATION-DEFAULT not spec/UNLIM**

- **Explanation** The global PUBLICATION-DEFAULT attribute is either specified as UNLIM or not specified at all. The error occurs in situations where EntireX Broker cannot calculate the number of publications needed. This situation occurs if
	- NUM-PUBLICATION=AUTO and PUBLICATION-DEFAULT=UNLIM and there is at least one topic that does not assign PUBLICATION-LIMIT, or
	- NUM-PUBLICATION=AUTO and PUBLICATION-DEFAULT is undefined and there is at least one topic that does not assign PUBLICATION-LIMIT.
- Action Correct the error in the attribute file. Define NUM-PUBLICATION with a particular value or define PUBLICATION-DEFAULT with a particular value or use the PUBLICATION-LIMIT attribute for every single topic definition.

#### <span id="page-32-1"></span>**ETBE0460 PUBLICATION-LIMIT may not be UNLIM**

- **Explanation** The topic-specific PUBLICATION-LIMIT value is specified with UNLIM. In this special configuration, this is not allowed because the global NUM-PUBLICATION attribute is set to AUTO. See also *Broker Resource Allocation*.
- **Action** Either change the global NUM-PUBLICATION parameter to a defined value, or change the specific PUBLICATION-LIMIT value to a particular value.

#### <span id="page-32-2"></span>**ETBE0461 SUBSCRIBER-DEFAULT not spec/UNLIM**

- **Explanation** The global SUBSCRIBER-DEFAULT attribute is either specified as UNLIM or not specified at all. The error occurs in situations where EntireX Broker cannot calculate the number of subscribers needed. This situation occurs if
	- NUM-SUBSCRIBER=AUTO and SUBSCRIBER-DEFAULT=UNLIM and there is at least one topic that does not assign SUBSCRIBER-LIMIT or
	- NUM-SUBSCRIBER=AUTO and SUBSCRIBER-DEFAULT is undefined and there is at least one topic that does not assign SUBSCRIBER-LIMIT.
- <span id="page-32-3"></span>**Action** Correct the error in the attribute file. Define NUM-SUBSCRIBER with a particular value or define SUBSCRIBER-DEFAULT with a particular value or use the SUBSCRIBER-LIMIT attribute for every single topic definition.

#### **ETBE0462 SUBSCRIBER-LIMIT may not be UNLIM**

- **Explanation** The topic-specific SUBSCRIBER-LIMIT value is specified with UNLIM. In this special configuration, this is not allowed because the global NUM-SUBSCRIBER attribute is set to AUTO. See also *Broker Resource Allocation*.
- Action Either change the global NUM-SUBSCRIBER parameter to a defined value, or change the specific SUBSCRIBER-LIMIT value to a particular value.

# <span id="page-33-0"></span>**ETBE0463 TOPIC Section missing**

- **Explanation** The DEFAULTS=TOPIC section in the attribute file could not be found.
- **Action** Correct the attribute file and provide a valid DEFAULTS=TOPIC section. See *Topic-specific Attributes* under *Broker Attributes*.

#### <span id="page-33-1"></span>**ETBE0470 AUTO/Catch-All Topic mismatch**

- **Explanation** A mismatch in the broker attribute file has been detected: if a catch-all topic has been defined (e.g.  $TOPIC = *$ ), then the value of AUTO is not allowed for the NUM-PUBLICATION, NUM-LONG-BUFFER, NUM-SHORT-BUFFER, or NUM-SUBSCRIBER attributes.
- Action If a catch-all topic is defined, make sure the attributes NUM-PUBLICATION, NUM-LONG-BUFFER, NUM-SHORT-BUFFER, and NUM-SUBSCRIBER all have specified values.

#### <span id="page-33-2"></span>**ETBE0474 Durable SUBSCRIBE not allowed**

- **Explanation** TOPIC attribute specifies ALLOW-DURABLE=NO, but application has requested to subscribe durably.
- **Action** Ensure broker attribute file is consistent with the intention of the application.

# <span id="page-33-3"></span>**ETBE0490 Max possible NUM-PUBLISHER reached**

- **Explanation** This is a temporary resource shortage. The maximum number of EntireX Broker publishers that can be active at one time is reached. A new publisher cannot be handled until publisher resources are available again by user timeouts.
- <span id="page-33-4"></span>Action Increase NUM-PUBLISHER (or if PUBLISHER-NONACT has too high a value, decrease it) in the broker attribute file.

# **ETBE0491 Max possible NUM-SUBSCRIBER reached**

- **Explanation** This is a temporary resource shortage. The maximum number of EntireX Broker subscribers that can be active at one time is reached. A new subscriber cannot be handled until subscriber resources are available again by user timeouts.
- Action Increase NUM-SUBSCRIBER (or if SUBSCRIBER-NONACT has too high a value, decrease it) in the broker attribute file.

#### <span id="page-34-0"></span>**ETBE0496 Timeout Manager not Active**

- **Explanation** All Broker threads check the active state of the Timeout Manager during startup. This task is not running and Broker will shutdown.
- **Action** Check the log file for error messages created by the Timeout Manager.
- <span id="page-34-1"></span>**ETBE0497 Worker Task not Active**
- **Explanation** All Broker threads check the active state of the Worker tasks during startup. Since at least one Worker task did not come up properly, Broker will shutdown.
- Action Check the log file for error messages created by the Worker tasks.

#### <span id="page-34-2"></span>**ETBE0501 TCP-PORT numbers not unique**

- **Explanation** You cannot specify the same PORT number twice for the same HOST.
- Action Specify a different PORT number.
- <span id="page-34-3"></span>**ETBE0502 Failed to get lock for WQE**
- **Explanation** This message reports a situation where EntireX Broker internal resources are currently not available.
- Action None. This message is for diagnostic purposes only. EntireX Broker recovers the situation internally.

#### <span id="page-34-4"></span>**ETBE0534 CONVERSION ignored if ICU-CONVERSION=NO**

- **Explanation** Global attribute ICU-CONVERSION in Broker section is set to NO and one or more service (or topic) definitions specify CONVERSION METHOD=ICU.
- Action Change broker attribute ICU-CONVERSION to YES.

<span id="page-35-6"></span><span id="page-35-5"></span><span id="page-35-4"></span><span id="page-35-3"></span><span id="page-35-2"></span><span id="page-35-1"></span><span id="page-35-0"></span>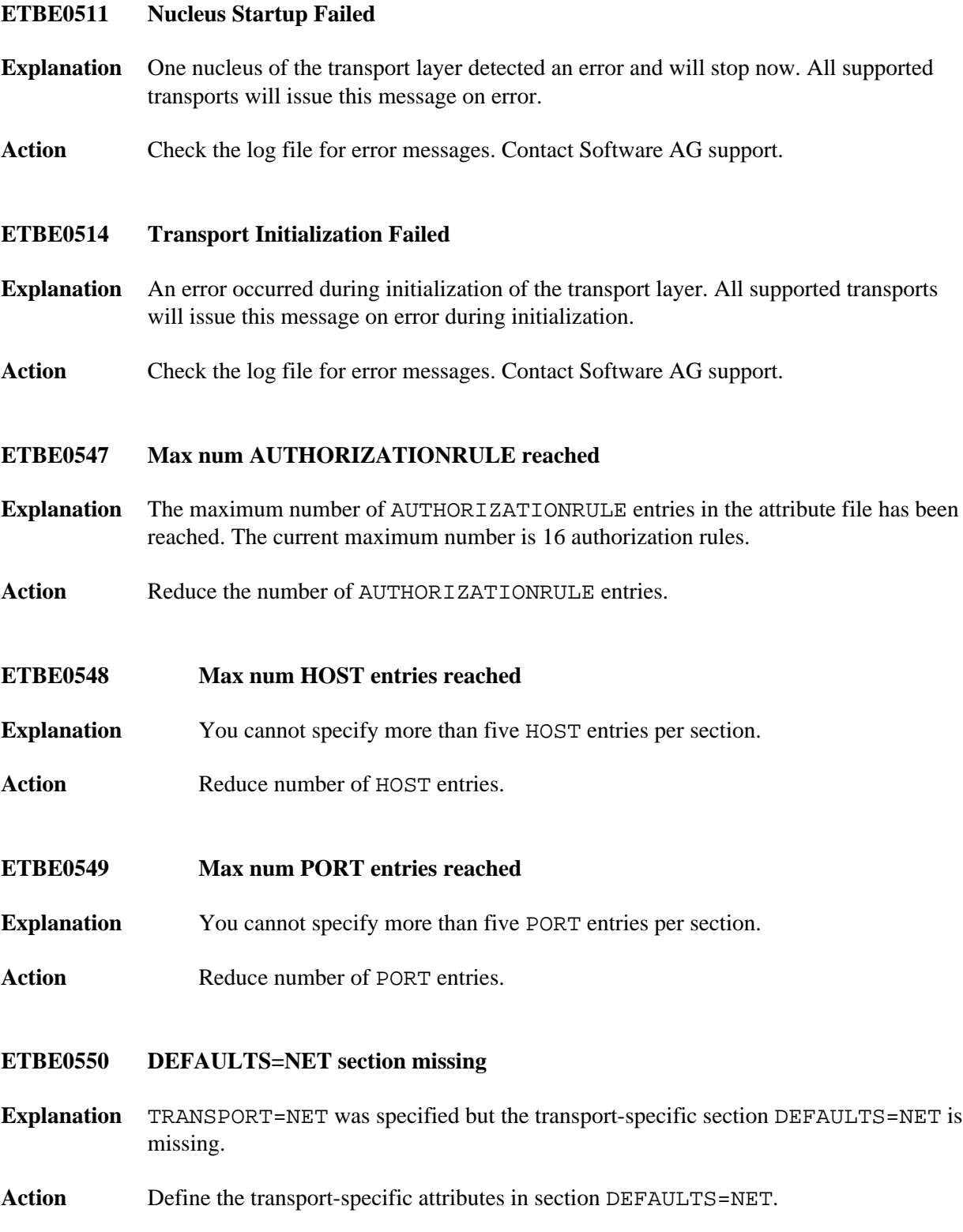

# **ETBE0551 DEFAULTS=SSL section missing**

- **Explanation** TRANSPORT=SSL was specified but the transport-specific section DEFAULTS=SSL is missing.
- Action Define the transport-specific attributes in section DEFAULTS=SSL.

# <span id="page-36-0"></span>**ETBE0554 ICULIB: Library not loadable**

- **Explanation** The ICU Converter library (sagtchaicu.so on UNIX, sagtchaicu.dll on Windows or EXXICU on z/OS) is not loadable. The broker kernel will terminate.
- Action Contact Software AG support.

#### <span id="page-36-1"></span>**ETBE0555 Program Exception**

- **Explanation** A program exception was detected in Broker. The current request was interrupted with error response 00780777. Further details of the exception will be reported in the broker log.
- Action **Contact Software AG support.**

<span id="page-36-2"></span>**ETBE0558 \*\*N00\*\*ETBXXCPT Signal SIGSEGV caught at location 0xA4800658**

- **Explanation** Broker not APF-authorized.
- Action Ensure that all load libraries in the broker kernel steplib are APF-authorized.
- <span id="page-36-3"></span>**ETBE0561 DEFAULTS=TCP section missing**
- **Explanation** TRANSPORT=TCP was specified but the transport-specific section DEFAULTS=TCP is missing.
- Action Define the transport-specific attributes in section DEFAULTS=TCP.
- <span id="page-36-4"></span>**ETBE0562 Failed to start console task**
- **Explanation** The mainframe console task failed to start. The broker kernel will terminate.
- <span id="page-36-5"></span>**Action** Contact Software AG support.

<span id="page-37-6"></span><span id="page-37-5"></span><span id="page-37-4"></span><span id="page-37-3"></span><span id="page-37-2"></span><span id="page-37-1"></span><span id="page-37-0"></span>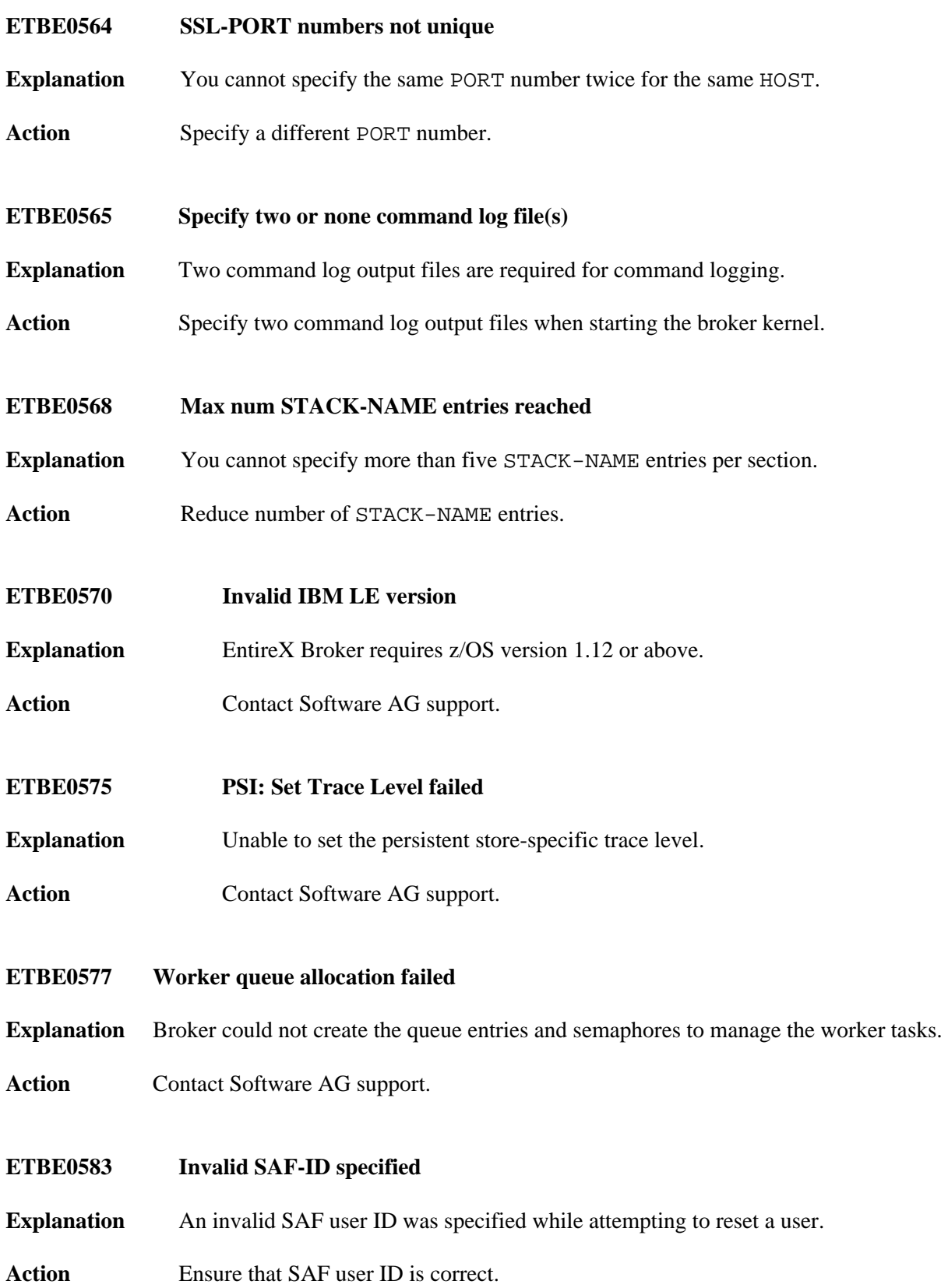

<span id="page-38-4"></span><span id="page-38-3"></span><span id="page-38-2"></span><span id="page-38-1"></span><span id="page-38-0"></span>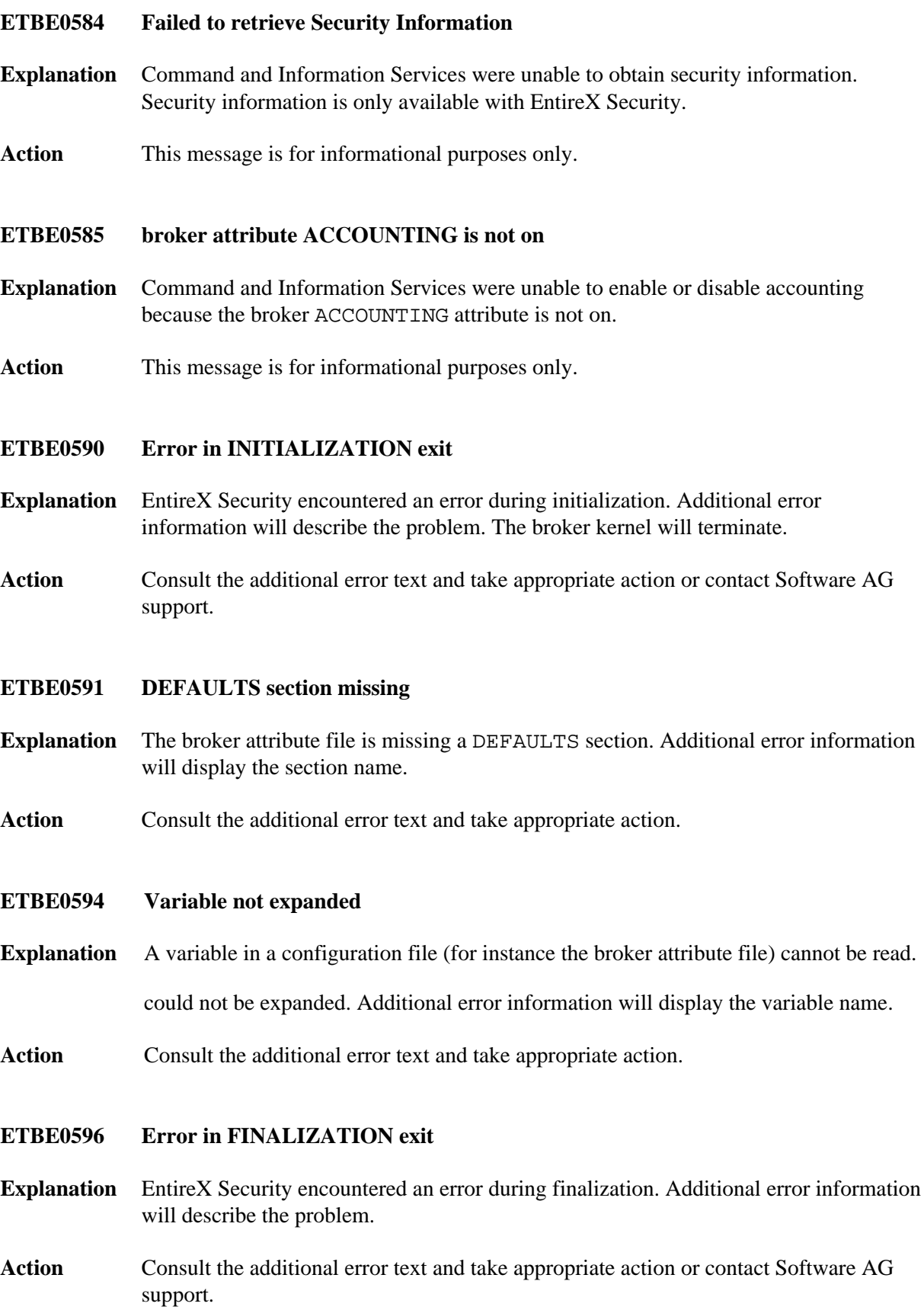

# <span id="page-39-0"></span>**ETBE0597 Error in INFORMATION exit**

- **Explanation** EntireX Security encountered an error during a Command and Information Services request. Additional error information will describe the problem.
- **Action** Consult the additional error text and take appropriate action or contact Software AG support.

# <span id="page-39-1"></span>**ETBE0598 Error in COMMAND exit**

- **Explanation** EntireX Security encountered an error during a Command and Information Services request. Additional error information will describe the problem.
- **Action** Consult the additional error text and take appropriate action or contact Software AG support.
- <span id="page-39-2"></span>**ETBE0599 Macro BIND failed with RC xxxxxxxx for module yyyyyyyy or Macro VSVI1 failed with RC xxxxxxxx for entry point yyyyyyyy**
- **Explanation** An operating system function returned an error.
- Action Please determine the real error by checking the macro return code in the BS2000/OSD documentation. For example, Message "ETBE0599 Macro BIND failed with RC 0C010600 for module BROKBTIA" will be issued if the ETBLIB is not correctly assigned to the load library containing module BROKBTIA.
- <span id="page-39-3"></span>**ETBE0602 Start of TCP/IP Proxy failed**
- **Explanation** The proxy component of the TCP/IP communicator could not be started in order to interact with the partner Broker.
- **Action** Check the output files for additional error messages issued by the Broker.

<span id="page-39-4"></span>**ETBE0603 Start of SSL Proxy failed**

- **Explanation** The proxy component of the SSL communicator could not be started in order to interact with the partner Broker.
- <span id="page-39-5"></span>**Action** Check the output files for additional error messages issued by the Broker.

**ETBE0611 Failed to open command log file:**

<span id="page-40-5"></span><span id="page-40-4"></span><span id="page-40-3"></span><span id="page-40-2"></span><span id="page-40-1"></span><span id="page-40-0"></span>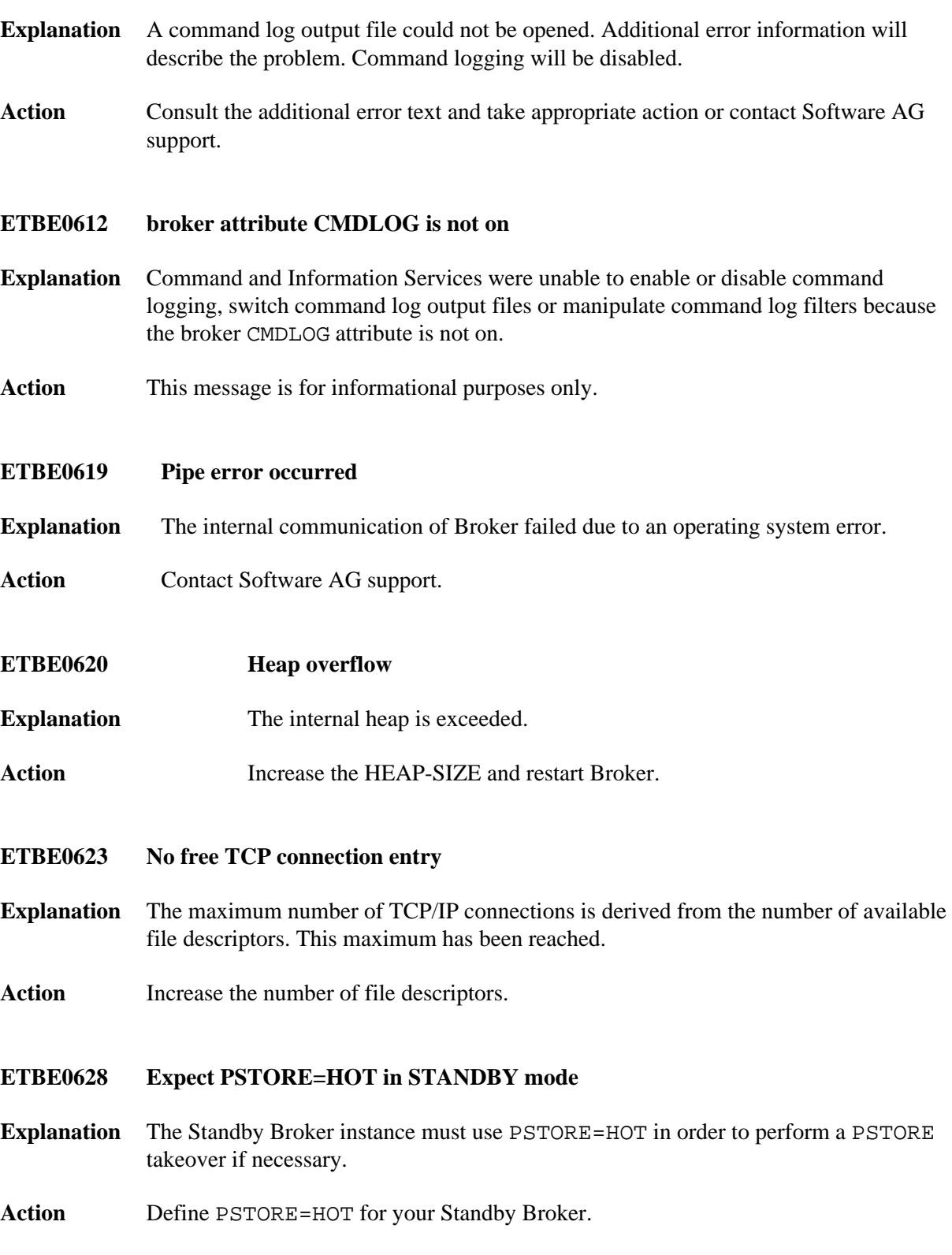

<span id="page-41-4"></span><span id="page-41-3"></span><span id="page-41-2"></span><span id="page-41-1"></span><span id="page-41-0"></span>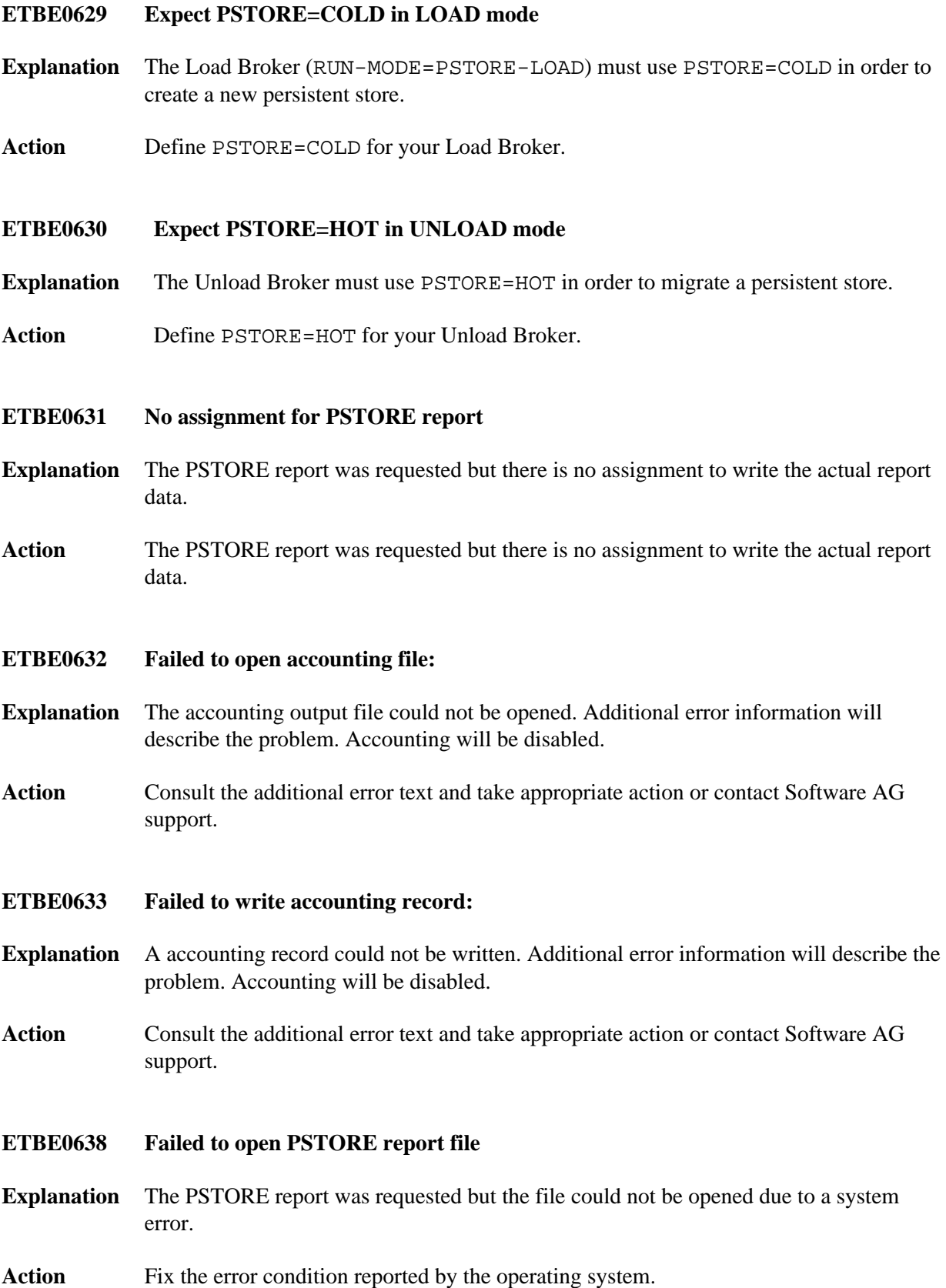

<span id="page-42-6"></span><span id="page-42-5"></span><span id="page-42-4"></span><span id="page-42-3"></span><span id="page-42-2"></span><span id="page-42-1"></span><span id="page-42-0"></span>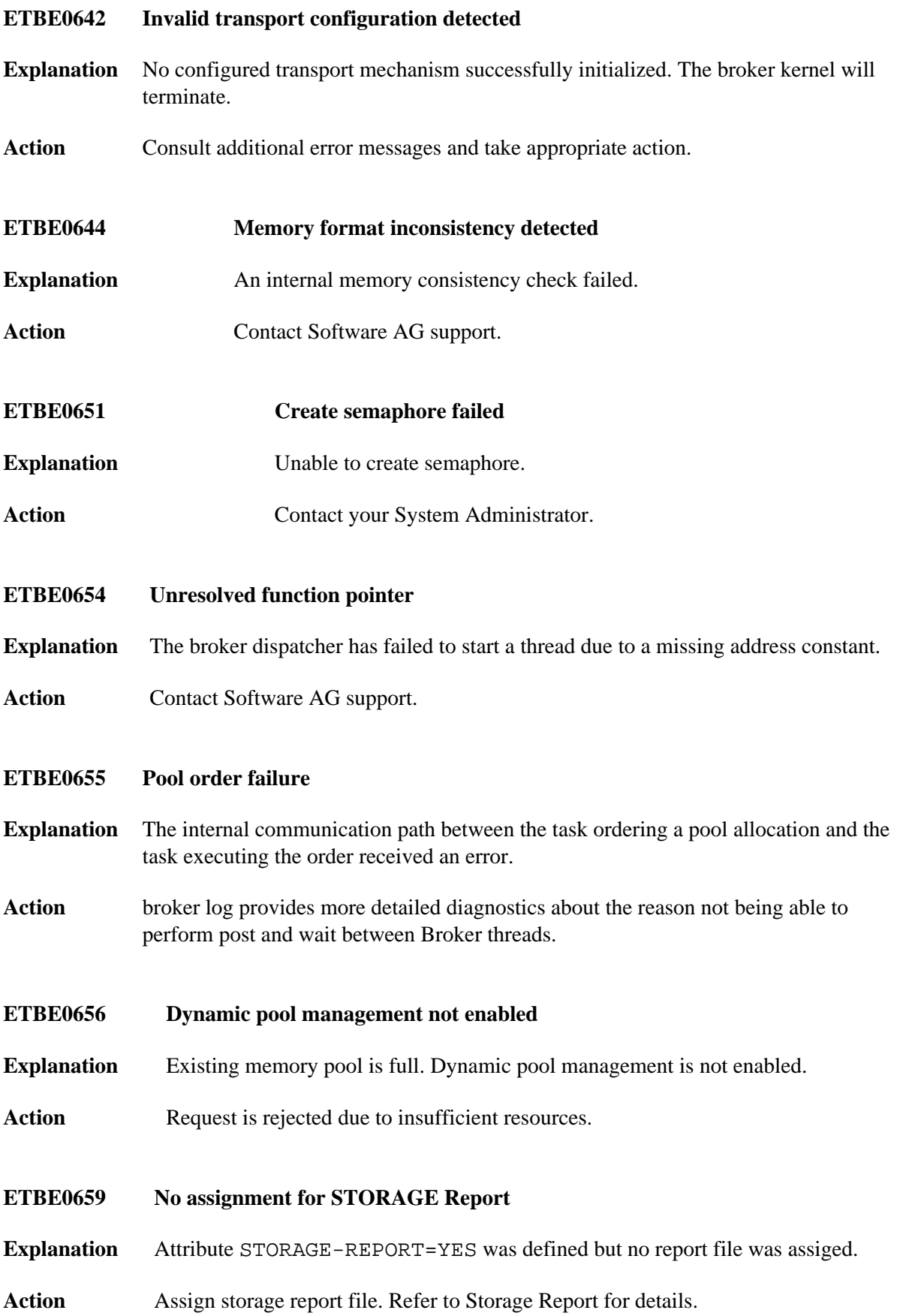

<span id="page-43-6"></span><span id="page-43-5"></span><span id="page-43-4"></span><span id="page-43-3"></span><span id="page-43-2"></span><span id="page-43-1"></span><span id="page-43-0"></span>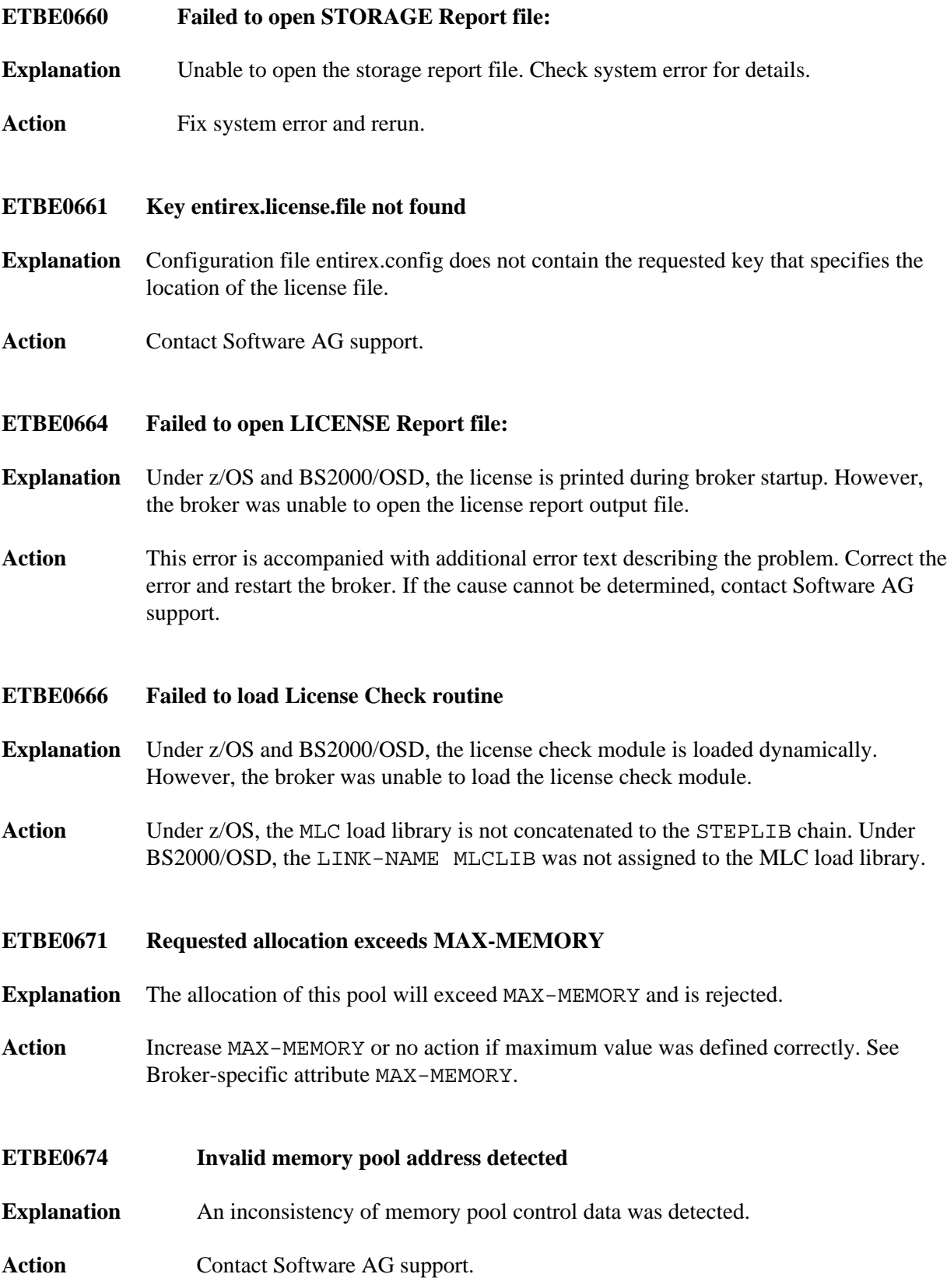

<span id="page-44-5"></span><span id="page-44-4"></span><span id="page-44-3"></span><span id="page-44-2"></span><span id="page-44-1"></span><span id="page-44-0"></span>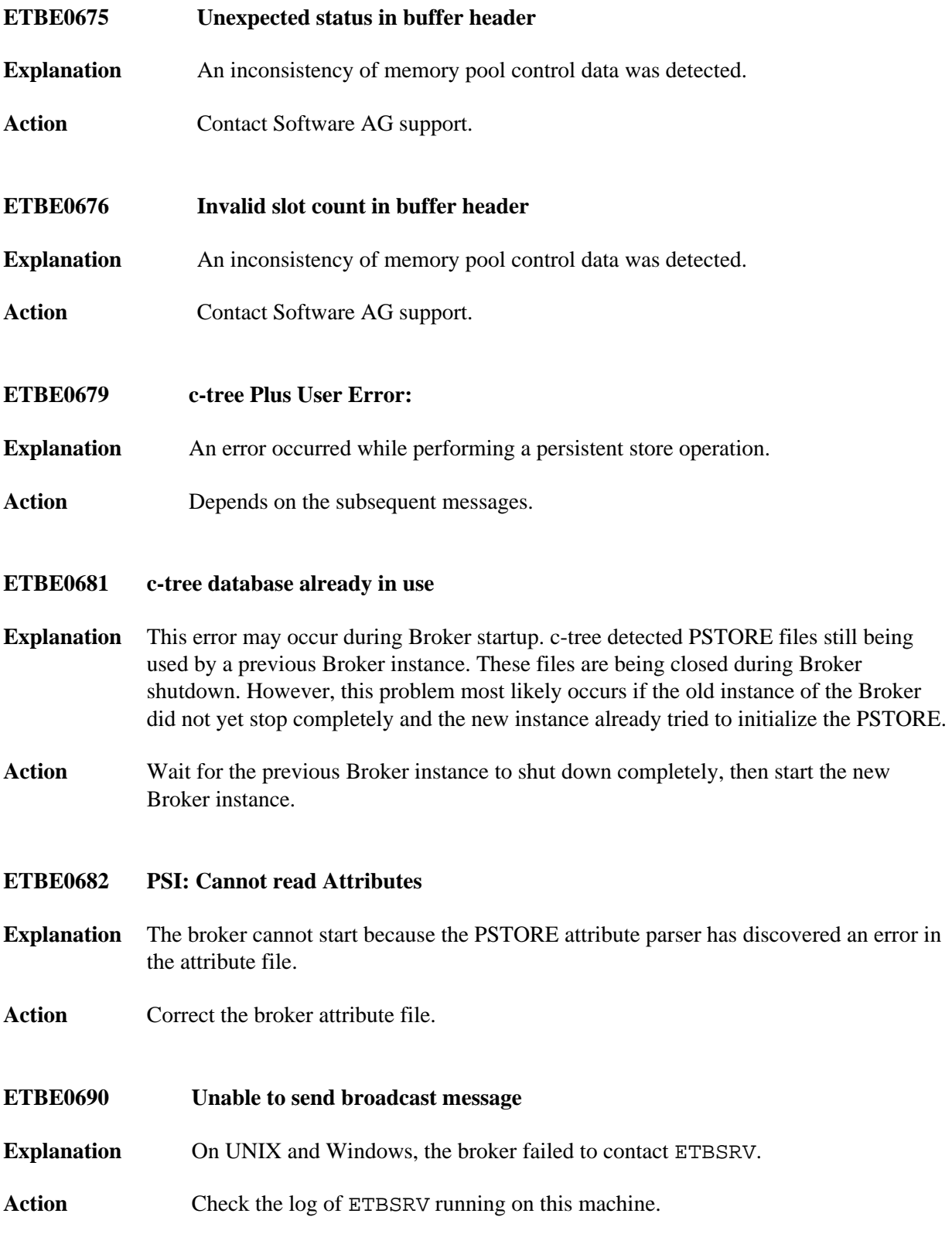

# **ETBE0725 CONTROL-INTERVAL elapsed - stop Broker**

- **Explanation** The PSTORE migration delayed due to an unexpected error. The procedure will be stopped.
- **Action** Check error messages reported in the broker log and fix the problem, then restart the migration procedure, by restarting both Brokers.

#### <span id="page-45-0"></span>**ETBE0728 PSTORE load failed**

- **Explanation** The PSTORE migration failed due to an error.
- **Action** Check error messages reported in the broker log and fix the problem, then restart the migration procedure, by restarting both Brokers.
- <span id="page-45-1"></span>**ETBE0737 PSTORE inconsistency detected**
- **Explanation** There was an inconsistency detected while migrating the PSTORE.
- **Action** Check error messages reported in the broker log and fix the problem, then restart the migration procedure, by restarting both Brokers.
- <span id="page-45-2"></span>**ETBE0738 PSTORE currently in use**
- **Explanation** The original Standard Broker was started again but the Standby Broker performed the takeover and is now the new Standard Broker.
- **Action** You cannot start the original Standard Broker while Standby Broker is running as the new Standard Broker. The original Standard Broker should be started as the new Standby Broker.
- <span id="page-45-3"></span>**ETBE0748 Unrecoverable error during takeover**
- **Explanation** An unrecoverable error occurred while taking over the persistent store. The Standby Broker stops.
- **Action** Check error messages reported in the broker log and fix the problem.

#### <span id="page-45-4"></span>**ETBE0751 Takeover sequence failed**

**Explanation** A recoverable error occurred while taking over the persistent store. The Standby Broker will perform another attempt after CONTROL-INTERVAL time.

**Action** None.

<span id="page-46-6"></span><span id="page-46-5"></span><span id="page-46-4"></span><span id="page-46-3"></span><span id="page-46-2"></span><span id="page-46-1"></span><span id="page-46-0"></span>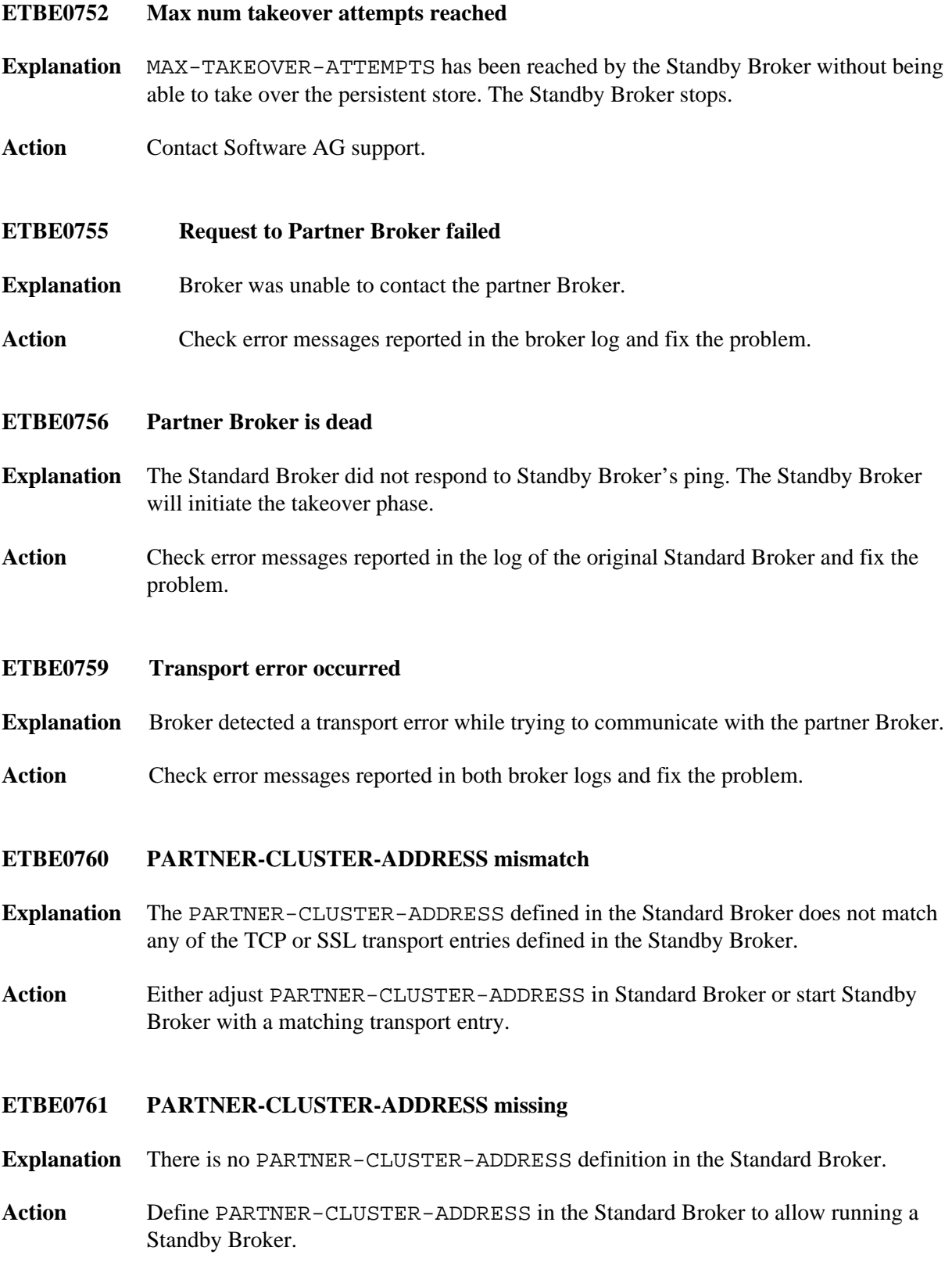

#### **ETBE0762 PSTORE-TYPE mismatch**

- **Explanation** The persistent store defined in Standard Broker and Standby Broker must be exactly the same.
- **Action** Adjust the attributes for PSTORE-TYPE and the PSTORE-specific sections in each broker attribute file so both Broker instances match.

#### <span id="page-47-0"></span>**ETBE0763 PSTORE-TYPE missing**

**Explanation** There is no PSTORE defined in the partner Broker instance.

Action Run the partner Broker with matching persistent store attributes.

#### <span id="page-47-1"></span>**ETBE0764 Same PSTORE for UNLOAD and LOAD**

- **Explanation** The persistent stores defined in Load Broker and Unload Broker must be different.
- **Action** Adjust the attributes for PSTORE-TYPE and the PSTORE-specific sections for both Broker instances. Make sure the Load Broker is assigned to a new persistent store, and your Unload Broker is assigned to the persistent store you wish to unload.

#### <span id="page-47-2"></span>**ETBE0780 BROKER ABEND CODE :1: PSW :2:**

- **Explanation** The broker detected an abend condition. This message is sent to the operator console and is accompanied by additional messages reporting general purpose register values.
- Action Collect all output files and contact Software AG support.
- <span id="page-47-3"></span>**ETBE0799 Invalid internal command ignored**
- **Explanation** An internal command was received with an unknown command code. This invalid command was ignored.
- Action Contact Software AG support.

# <span id="page-47-4"></span>**ETBE0800 Broker internal RPC Server: Load failed**

- **Explanation** A shared library could not be loaded. EntireX Broker detected an error while loading an RPC Command and Information Services shared library.
- <span id="page-47-5"></span>Action **Contact Software AG support.**

# **ETBE0802 Broker internal RPC Server: Load failed**

- **Explanation** A shared library could not be loaded. EntireX Broker detected an internal error while loading a Broker-internal RPC shared library.
- Action Contact Software AG support.

# <span id="page-48-0"></span>**ETBE0803 WORKER-MIN greater or equal WORKER-MAX**

- **Explanation** The value of global attribute WORKER-MIN is greater than or equal to the value of global attribute WORKER-MAX.
- **Action** Correct the attributes.

# <span id="page-48-1"></span>**ETBE0814 Transport RETRY-LIMIT exceeded**

- **Explanation** It was not possible to establish a new connection (or reestablish an existing connection after an interruption) for transport method TCP, SSL or NET. The connection was attempted as often as specified under RETRY-LIMIT (with a wait between attempts as specified under RETRY-TIME), but without success.
- Action Check for the correct settings and availability of the appropriate transport.

#### <span id="page-48-2"></span>**ETBE0840 PSTORE-VERSION 4 or above required**

**Explanation** If PSTORE-TYPE=DIV is specified but PSTORE-VERSION is not set to "4", the z/OS broker will stop. A cold start is required when changing to a higher PSTORE-VERSION. See *Implementing a DIV Persistent Store* under *Managing the Broker Persistent Store* in the z/OS administration documentation and PSTORE=COLD under *Broker Attributes*.

Action Specify PSTORE-VERSION=4 in the broker attribute file. The default value is 2.

# <span id="page-48-3"></span>**ETBE0841 Module ETBMISC cannot be loaded**

- **Explanation** This message is issued when the module ETBMISC cannot be loaded. The libraries were not assigned correctly. The Broker terminates abnormally with User Abend 841.
- <span id="page-48-4"></span>**Action** Assign the libraries correctly.

<span id="page-49-1"></span><span id="page-49-0"></span>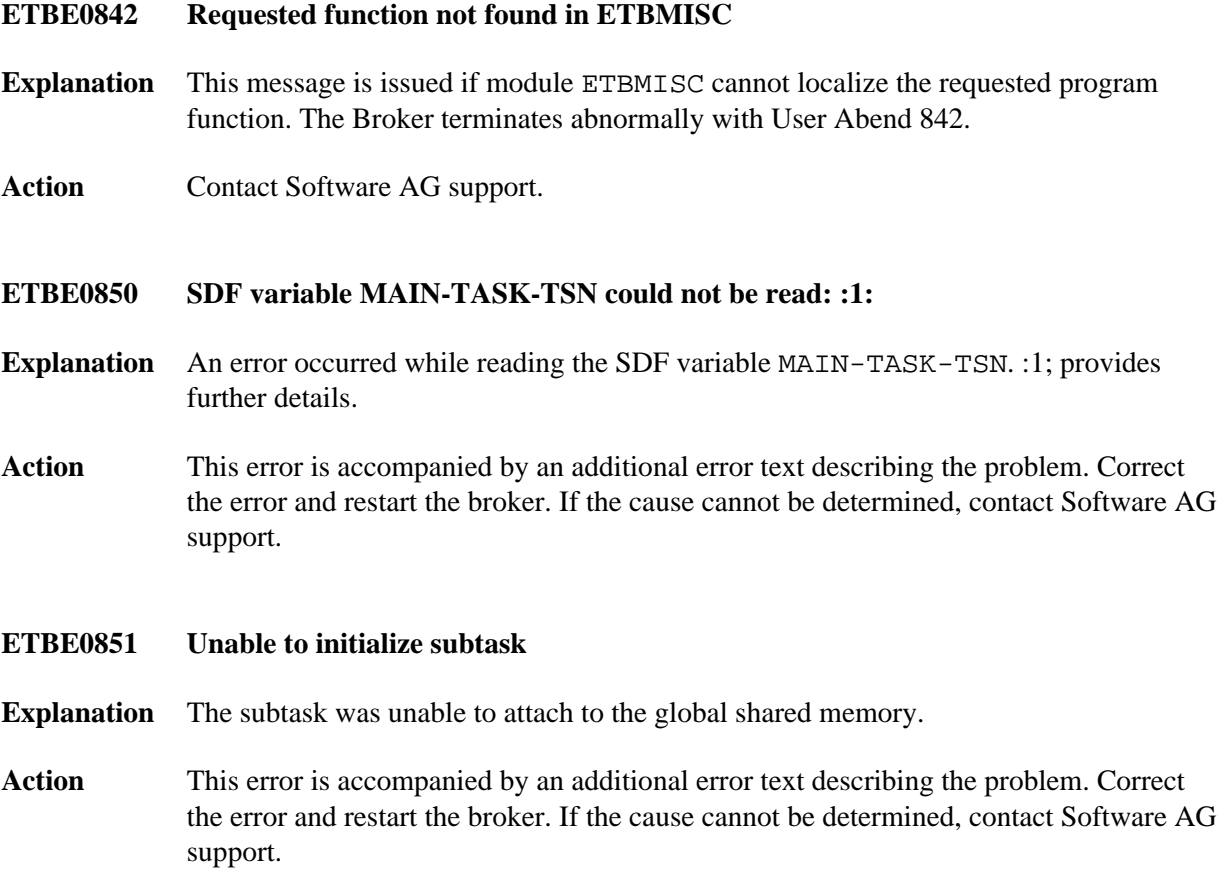